手机背面:<br>相机镜头和<br>外屏幕

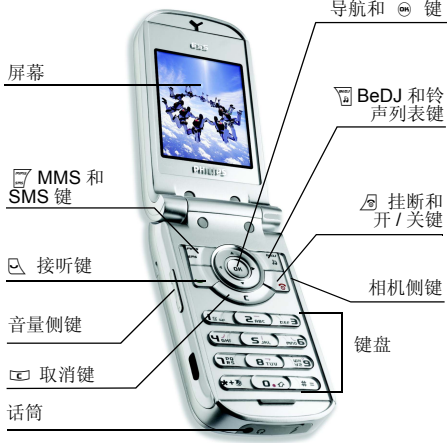

了解您的手机 飞利浦将不断力争改善产品性能 本用户指南 所描述的信息与规格如有更改所描述的信息与规格如有更改, 恕不另行诵知。 飞利浦力求确保该用户指南的信息均为准确 但不承担用户指南与产品之间存在任何错误 遗漏或差异的责任 本手机须连接到 *GSM/ GPRS* 网络

#### 如何操作 ...

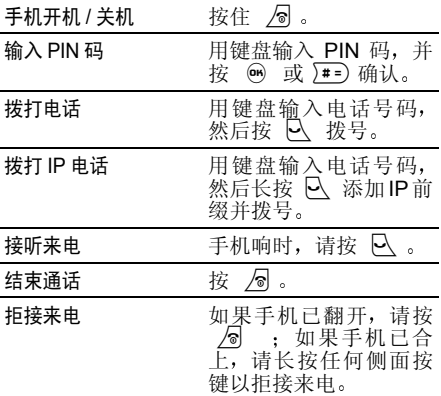

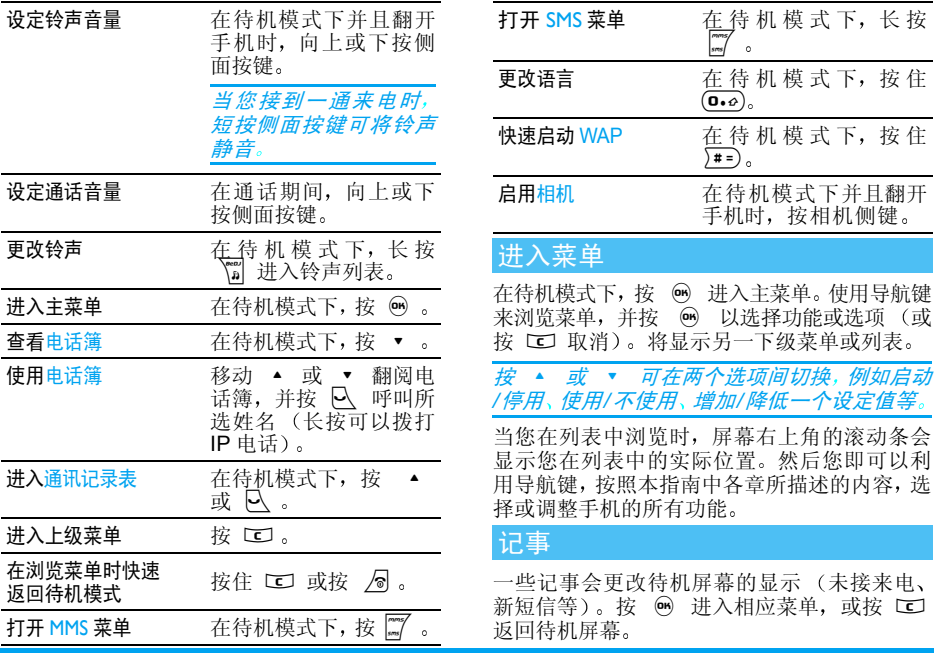

# 目录

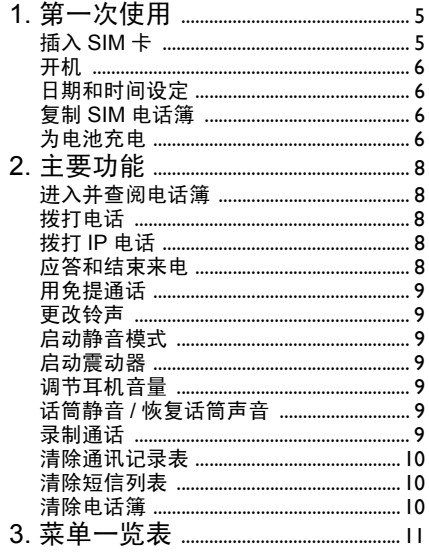

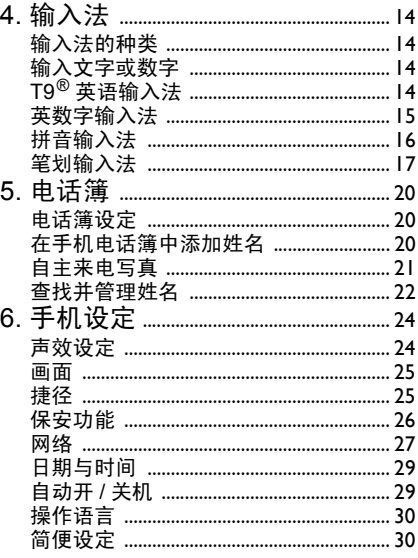

# $\overline{2}$

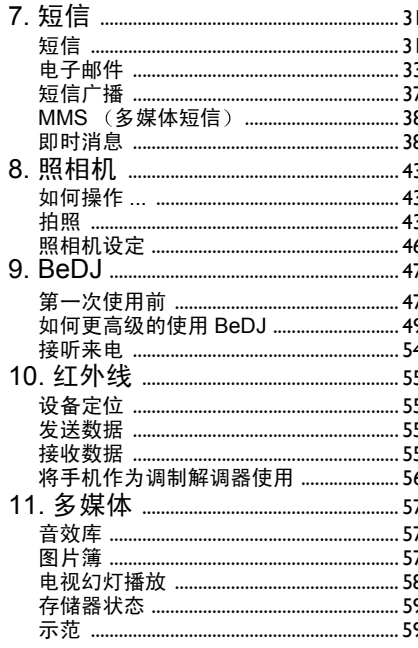

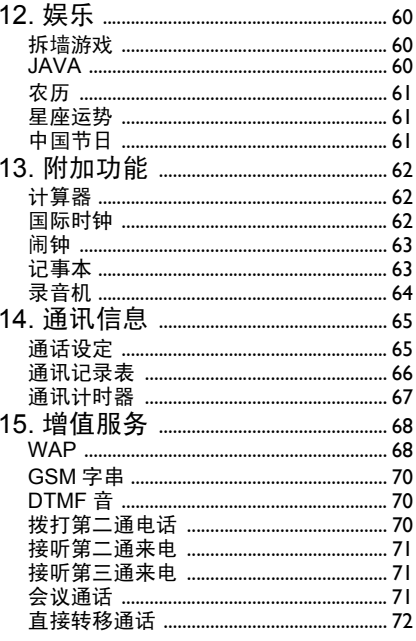

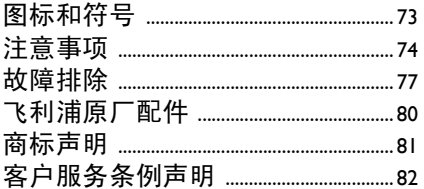

1 • 第一次使用

<span id="page-5-0"></span>在使用前, 请先阅读 "注意事项" 中的安全指导

要使用手机,您必须插入一张 GSM 运营商或零 售商提供的有效 SIM 卡。 SIM 卡上包含您所申 请的服务、您的手机号码, 以及用于存储电话号 码和短信的内存(参见"[电话簿](#page-20-3)"第 20 页

#### <span id="page-5-1"></span>插入 SIM 卡

#### 卸下电池之前请务必关机

1. 按住手机后盖释放按钮并向下滑动以将其卸下

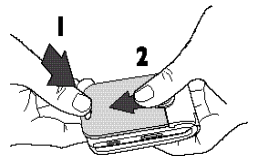

2. 利用手机背面的黑色缺口 (如下图所示 将电池拔起以取出。

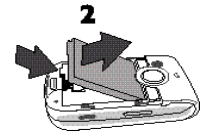

3. 从卡匣中取出 SIM 卡,将它滑入固定夹,直 至固定为止。注意, SIM 卡的缺角必须对准 相应的角。

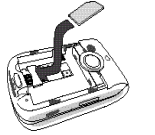

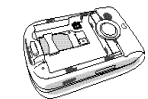

4. 滑入电池并向下推动 金属接头对准手机接口)。

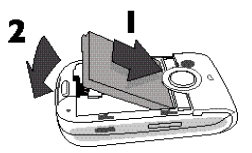

5. 滑动手机后盖直到所有卡勾入臼为止。使用 手机前, 请揭下覆盖屏幕的保护膜

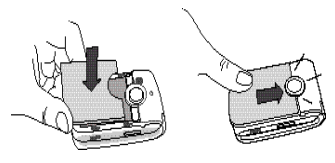

# <span id="page-6-4"></span><span id="page-6-0"></span>开机

- 1. 要开机,请长按 <u>/</u>@ 键
- 2.. 您可能需要输入 PIN 码,(即 SIM 卡的 4-8 位数字密码)。PIN 码为预先设置,并由您 的网络运营商或经销商提供。若要更改您的 PIN 码, 请参见[第](#page-27-1) 27 页。按 . <sup>③</sup> 或 2#= ) 若输入错误,请按 匸

如果连续 *3* 次输入错误的 *PIN* 码 *SIM* 卡将被锁 *上。要解锁,您必须向网络运营商索取* PUK *码*.

# <span id="page-6-1"></span>日期和时间设定

第一次开机时,手机将会提示您设定日期和时 间。请按相应的数字键设定日期 (若要删除一 个数字,请按 □□ )。接着,按同样的方法设定 时间

# <span id="page-6-2"></span>复制 SIM 电话簿

#### 如果您在第一次开机时没有复制 *SIM* 电话簿 *请参见 "全部[复制到手机](#page-20-4)"第 20 页*

手机会检测到您的 SIM 卡已含有姓名并发出提 示, 询问您是否将 SIM 电话簿复制到内置电话 簿中。按 UJ 取消或按 ❸ 接受 默认电话簿(无论是 SIM 电话簿还是手机上的电 话簿)将依您的网络运营商而定。有关如何设置 默认电话簿的详细说明,请参见 "[选择电话簿](#page-20-5) [第](#page-20-5) 20 页

# <span id="page-6-3"></span>为电池充电

手机由充电式电池提供能源。新电池已部分充 电, 并在电池电量不足时, 发出警告提醒您。如 果电池完全没电,则电池图标要在充电一段时 间之后才会出现

**开机时不要取出电池,因为这可能导致所有个** 人 设置丢失。 如果取出电池,日期与时间的设定将 *被存储约 2 分钟。如此,再次安装电池后,您需要重* 新设定这些信息

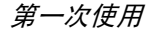

1. 装好电池和电池盖后, 将充电器上的接头 随手机提供, 在盒内)插入手机底部的插 孔中, 然后将另一端插入附近的交流电源插 座上。

2. 电池图标显示充电状态

- 充电过程中, 4个充电指示条不断变化 每条代表大约 25% 的电量, 一般情况下 手机完全充电至少需要 2 小时左右 \* - 当所有 4 个充电指示条都稳定时,代表<br>- 电池完全充电,可以断开充电器。视网 络和使用情况而定,充足电量后最长通

话时间可达 2 到 4 小时 \*,最长待机时<br>间可达 200 到 400 小时 \*。

*\** 此数据是在使用首次完全充电的电池时 由法 国实验室测得, 有可能因网络状况或用户设定 使用方式等使用情况的变化而不同。

*电池完全充电后,将充电器继续插在手机上不* 会损害电池。关闭充电器的唯一方法是将它从 *电源上拔下,请选择一个容易接近的交流电源* 插座。可以将充电器连接到 IT 电源上 (仅限比 利时)。

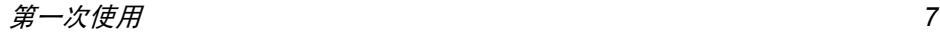

2 · 主要功能

# <span id="page-8-5"></span><span id="page-8-1"></span><span id="page-8-0"></span>进入并查阅电话簿

在待机模式下,按 ▼ 。根据所选的电话簿 SIM 卡或手机电话簿),屏幕上显示的内容会 有所不同 : 参见"[选择电话簿](#page-20-5)"第 20 页 要在通话期间查阅电话簿, 请按 . , , (on). 洗择杳看 电话簿, 按 (26) 并按 ▼ 或 ▲ 以滚动列表。 然后按 [ ] 两次返回通话屏幕。

要查找姓名, 按 1#= 输入您要搜索姓名的姓 氏或首个字母, 并按 … 以直接跳到那个名字。

#### <span id="page-8-2"></span>拨打电话

- 1. 在待机模式下,用键盘输入电话号码。要纠 正错误,请按 CO
- 2. 按 $\Theta$  拨号,按 / 挂断

#### 要拨打国际电话,请按住《\*\*》 以输入 *<sup>+</sup>* 符 号 作为国际前缀

# <span id="page-8-3"></span>拨打 IP 电话

此功能需要申请。 请与您的运营商联系,获取配 置参数

如果已预先设定了 IP 特服号,则可以使用 IP 呼 叫功能拨打电话 (参见[第](#page-66-1) 66 页

- 1.. 在待机模式下,用键盘输入电话号码。 要纠 正错误,请按 CO
- 2. 长按 $\Theta$ : 您的手机将自动添加 IP 前缀并 拨号
- . 按 / 2 以挂断 3.

#### <span id="page-8-4"></span>应答和结束来电

接到来电时,如果申请了"来电显示"功能,手 机可能会显示对方的号码 如果该号码已储存在电话簿中,则显示相应的姓名,而不是号码

- 1. 要接听来电 请按(或在使用翻盖选项设 为使用时,翻开手机盖 (参见[第](#page-65-3) 65 页
- 2. 要拒接[来](#page-65-2)电,请按 ∠ 。如果启动了"来 电[转](#page-65-2)移"(参[见第](#page-65-2) 65 页),则来电会被转到 另一个电话号码或语音信箱
- 话, 按 / n 或合上手机 3. 要挂断电话

在静音*模式下,手机不会发出响铃 (请参见下 文) 。如果选择了*任意键接听(*请参见[第](#page-65-4) 65 页* 您可以按任意键 ( 图 键除外)来接听来电。

# <span id="page-9-2"></span>用免提通话

*为了您的舒适和安全起见,使用免提通话时应* 让手机远离耳朵,特别是提高音量时

- 1. 如果选择使用SIM卡中的电话簿, 则选择一 两次进入下一菜单 个姓名,然后按  $\left($ OK) 然后选择用免提通话并按,拨号
- 2. 如果选择使用手机中的电话簿,可以按同样 方法拨打默认号码。如果您为一个姓名储存 多个号码,请按 < 或 <sup>&</sup>gt; 选择列表中 的另一个号码,并按 ◉ 再选择用免提电话

如果您已在通话中,长按[ပ 可以在是否使用 **免提模式间切换**。

# 更改铃声

选择手机设定 <sup>&</sup>gt; 声效设定 <sup>&</sup>gt; 铃声选 择 并按▲ 或 ▼ 选择列表中的铃声。按  $($ ok $)$ 然后移动 <sup>+</sup>**(m)** 以确认您的选择。

<span id="page-9-0"></span>启动静音模式

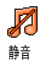

如果您不想手机在来电时发出铃 声 请选择手机设定 *<sup>&</sup>gt;* 声效设定 <sup>&</sup>gt; 静音,然后选择使用

您还可以在来电时,按音量侧面按键,使铃声 静音

# <span id="page-9-1"></span>启动震动器

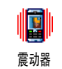

若想让手机在来电时震动,请选择 手机设定 > 声效设定 > 震动器, 然后 选择使用

启动震动器不会使响铃静音。 插入充电器时,震 *动器会自动*关闭

# <span id="page-9-3"></span>调节耳机音量

在通话期间,上下按音量侧键以提高或降低音量

<span id="page-9-4"></span>话筒静音 / 恢复话筒声音

您可以将话筒静音, 使通话对方无法听到您的 声音。在通话期间,按 <mark></u> ❸ ,选择静音,然后按</mark> 6 确认。

要恢复话筒声音, 请按 … 5, 选择恢复声音 然后按 H 确认

# <span id="page-9-5"></span>录制通话

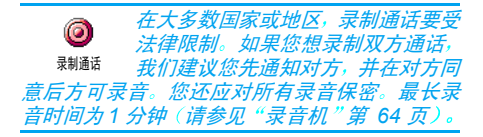

主要功能

在通话期间录制通话, 按 ◎ , 选择通话录音并 按 … 要结束录音, 按 口 接着, 将出现录音编辑窗口, 允许您给该录音 (OH) 或挂断。 命名。然后可以在多媒体 > 音效库菜单中读取该 录音

# <span id="page-10-0"></span>清除通讯记录表

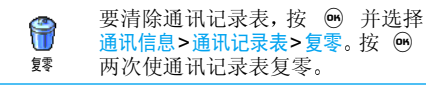

# <span id="page-10-1"></span>清除短信列表

要一次性清除阅读短信列表,按 短信 > 短信 > 阅读短信 > 删除全部短信。 按 . ④ 两 , 并选择 次使短信列表复零

*您还可以从*短信存档*莱单中删除全部短信。删除*  您的短信列表有助于释放储存空间以储存新短信

# <span id="page-10-2"></span>清除电话簿

要一次性清除电话簿内容,按 ❸ 并选择电话簿 > 电话簿设定 <sup>&</sup>gt; 清 空电话簿按 ,清空电话簿内容

*此选项仅适用于手机电话簿,并不适用于 SIM* 卡电话簿

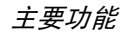

3 • 菜单一览表

<span id="page-11-0"></span>下表为手机的完整菜单一览表以及每个功能或设定的详细信息所在的参考页码

[手机设定](#page-24-2) p24

#### [声效设定](#page-24-3) p24

[静](#page-24-4)音 / [铃声音量](#page-24-5) / [铃声选择](#page-24-6) / [短信提示音](#page-24-7) / [均衡器](#page-24-8) / [键盘音](#page-24-9) / [提示音](#page-24-10) / 震[动](#page-25-2)器

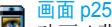

[动](#page-25-4)画 / 背[景光](#page-25-5) / [墙纸](#page-25-6) / [明暗](#page-25-7)对比

[捷径](#page-25-8) p25 Ö

热[键](#page-25-9) / 声[控](#page-26-1)键 / 声控[拨号](#page-26-2)

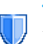

[保安功能](#page-26-3) p26

公[用电话簿](#page-26-4) / 通[讯限制](#page-27-2) / [更改密码](#page-27-3) / PIN [码保护](#page-27-1)

#### 网络 [p27](#page-27-4)

[GPRS](#page-28-0) 登录选择 / 重[新注](#page-28-1)册 / 优[先网](#page-28-2)络 / [上网设置](#page-28-3)

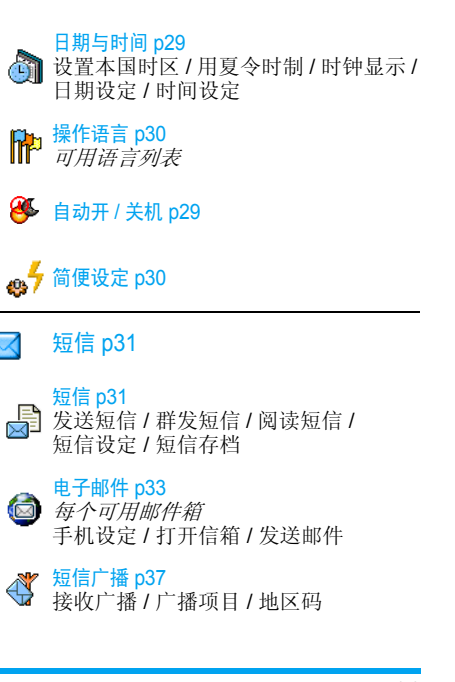

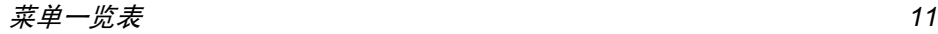

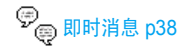

MMS ([多媒体短信](#page-38-5))p38 新建 [MMS](#page-38-6) / [收件箱](#page-41-0) / [草稿箱](#page-40-0) / [模](#page-40-1)板 / [发件箱](#page-41-1) / [设定](#page-41-2)

大学 [电话簿](#page-20-3) p20

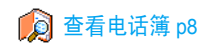

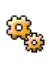

[电话簿设定](#page-20-6) p20 清空[电话簿](#page-20-7) / [选择电话簿](#page-20-5) / [群组](#page-20-8)设定 / [全部复制](#page-20-4)到手机

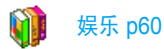

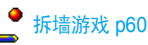

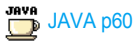

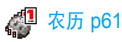

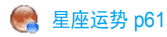

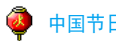

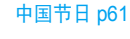

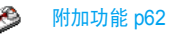

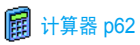

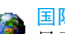

国际时钟 [p62](#page-62-5) [显示](#page-62-6)国际时钟 / 本地[设置](#page-62-7) / 国[外设置](#page-62-8)

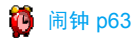

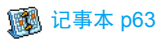

**图 [录音机](#page-64-1) p64** 

O

# [通讯信息](#page-65-5) p65

#### [通话设定](#page-65-6) p65 [使用翻盖](#page-65-3) / [来电](#page-65-2)转移 / 语音箱[号码](#page-65-7) / 自动重[拨](#page-65-8) / [任意键接听](#page-65-4) / [来电等待](#page-66-2) / 发送[本机号](#page-66-3) / IP 特[服号](#page-66-1)

[通讯记录表](#page-66-4) p66 B 通讯记录[表](#page-66-4) / 复[零](#page-66-5)

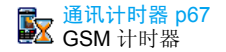

[红外线](#page-55-4) p55

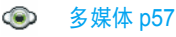

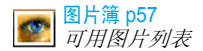

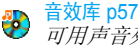

可用声音列表

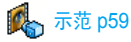

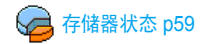

**国**电[视幻灯](#page-58-1)播放 p58 **18** 照相机 p[43](#page-43-3)

# 增值服务 [p68](#page-68-2)

# 服务号码

此菜单中的可用号码由运营商提供,您 可申请该服务。 详情请咨询您的运营商,

# [WAP](#page-68-3)

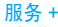

本菜单由运营商提供, 您可申请该服

务, 详情请咨询您的运营商

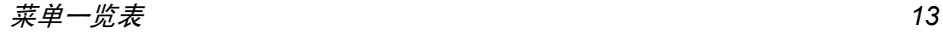

<span id="page-14-5"></span>4 • 输入法

# <span id="page-14-1"></span><span id="page-14-0"></span>输入法的种类

飞利浦手机提供六种输入模式,包括

- 笔划输入
- 拼音输入 (供简体中文使用,操作语言 为繁体中文时无法使用
- T9 英语输入
- 英数字输入
- 数字输入
- 标占符号输入

#### 备注

在编辑的过程中 您可以随时按\*键来变换 输入模式;此时屏幕上端的状态列会显示目前 的输入模式,『笙』表示笔划输入模式,『拼 表示拼音输入模式,『Eng』表示 T9 英语输入 模式,『Abc』表示英数字输入模式,『123 表示数字输入模式。另外,可以按 1 = 键输入 标点符号

# <span id="page-14-4"></span><span id="page-14-2"></span>输入文字或数字

您可以利用四种不同的方法在编辑屏幕中输入文字: 利用 T9® 英语输入法、英数字输入法、拼 音输入法或笔画输入法 另外还有两种专门输入数字和标点符号的模式。屏幕上所显示的符 号表明当前的文字输入模式。您可以通过按 ☞ 键从一个模式切换到另一个模式,按 厘 键输入标点符号, 按 0.2 键切换大小写

# <span id="page-14-3"></span> $T9^{\circledR}$  英语输入法

这是什么?

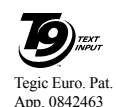

T9<sup>®</sup> 英语输入法包括一个综合词语 数据库。它可让您快速输入文字 只要按一次所需字母对应的键即可拼出单词: T9® 会分析您输入的按 键, 然后建议一系列可能的单词 显示在屏幕底部。如果根据使用的按键有多个

单词可用, 可以按 ◀ 或 ▶ 浏览单词清单 并从 T9® 内置词语数据库所建议的单词中选择 (参见下面的实例)。

#### 如何使用?

各个按键所代表的字母及符号如下

- 2 至 飅 可输入字母
- ◆ 或 ▶ 浏览前一个或下一个被选单词。  $(x)$   $\frac{1}{2}$   $\frac{1}{2}$   $\frac{1$ 确认输入的字母或单词。

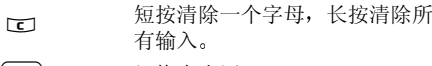

- $(\overline{\mathbf{0} \cdot \mathbf{0}})$ 切换大小写
- $\left( \frac{1}{n+1}\right)$ 选择输入模式。
- $\sqrt{\frac{4}{1}}$ 激活/取消输入标点符号。按 ▶<br>以滚动页面。

实例:如何输入单词 "Home"

- 1. 按(पिன√ ∑mo6) மே•• , 屏幕显示列表中第一 个单词: Good
- 2. 按 ▶ 滚动并选择 Home
- 3. 按,确认 Home

# <span id="page-15-0"></span>英数字输入法

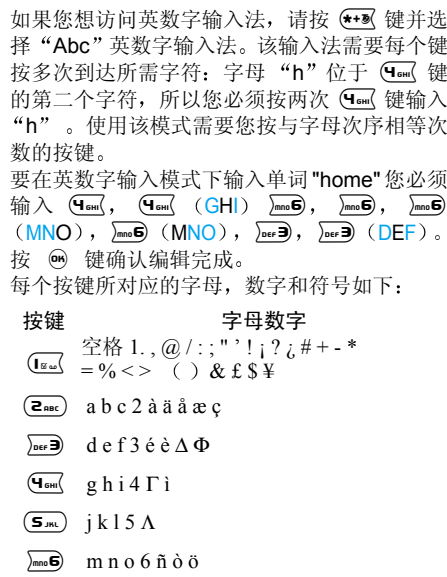

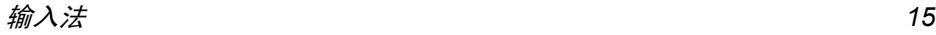

 $\sqrt{2g}$ 

 $\left(\overline{\mathbf{B}_{\text{ruv}}}\right)$  $t u v 8$  ü ù

- $\sqrt{\frac{98}{92}}$  w x y z 9 ø  $\Omega \Xi \Psi$
- **0.**。 切换大小写

按住按键可以直接输入按键上对应的数字。

# <span id="page-16-0"></span>拼音输入法

请先使用\*键选择拼音输入模式 在此模式 下出现的每个按键所代表的拼音符号如下注: 拼音输入模式仅供简体中文使用, 在操作 语言为繁体中文时无法使用)。

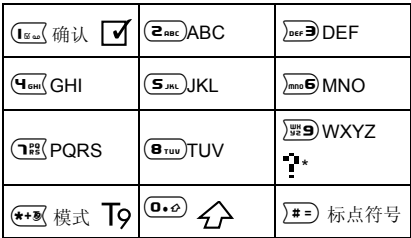

 $p q r s 7 β Π Θ Σ$  and  $q r s 7 β Π Θ Σ$ 

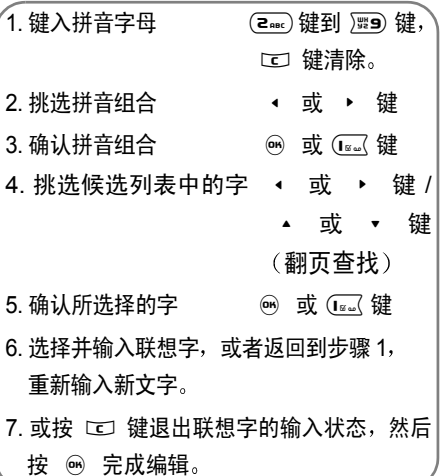

请依顺序键入到拼音字母,仅需按一下代表该 拼音字母的按键, 不用考虑该拼音字母在按键 上的排列位置, 拼音输入法会依照声韵学自动 选择合适的组合, 将所有的拼音组合显示出来 供您挑选。

例如要输入 『王』 字,拼音为 『wang』 请依顺 序按 9 2ጫ 6 4ጪ 键, 再使用 ▶ 键来选 择所需要的 『wang』 拼音组合, 然后按 . ❸ 键 来确认此拼音组合 此时符号列会出现打勾符 号『■■』表示已确认)。再使用 ▶ 键来选 择所要的 『王』字, 然后按 (166) 键或 ⑨ 键 来确认输入此中文字。

当选定输入一个中文字之后,候选字列表也同 时更新, 显示出以所选定的中文字为字首的常 用联想字,您可以先按 ◀ 键或 ▶ 键来选择 键来确认输 想要的联想字,再按 1☞ 键或 ❸ 键来确认输 入此联想字,这样可更进一步的缩短输入时间 当完成编辑电话薄名字或中文短信息内容后先按 工 键退出联想字的输入状态, 然后按导 航键 (66) 以确定完成编辑工作。

# <span id="page-17-0"></span>笔划输入法

请先使用 ☞ 键选择到笔划输入模式。在此模 式下出现的每个按键所代表的笔划符号如下

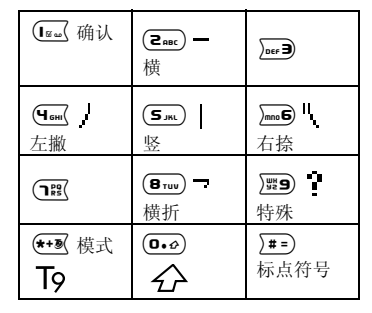

使用笔划输入法的一般顺序为

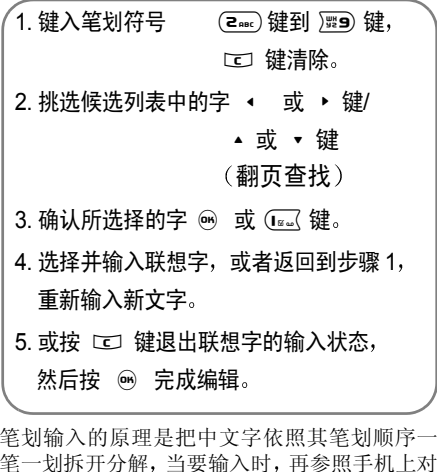

笔一划拆开分解解,当要输入时 时, 再参照手机上对 应各种笔划的按键,将笔划一笔一划的、 依照笔 划顺序输入即可找到所要的中文字

飞利浦手机的笔划输入方法是将中文字的笔划分成五个基本笔划 (即横、竖、左撇、右捺及

横折),再加上一个特殊笔划的辅助。在输入 时, 当发现笔划不属于上述五种基本笔划, 便以 特殊笔划来代替

以下我们将使用几个例子让您能清楚的了解笔划输入的应用

 $1. \nparallel \mathbf{r}: (\mathsf{Z}_{\text{\tiny{BBC}}}) = +(\mathsf{S}_{\text{\tiny{JKL}}}) \parallel +(\mathsf{q}_{\text{\tiny{GHM}}}) + \mathsf{p}_{\text{\tiny{MDO}}}$  $2. \boxplus \vdots$  (S  $_{\text{\tiny{JWL}}}$  + (B  $_{\text{\tiny{TUD}}}$  + (E  $_{\text{\tiny{BEC}}}$  + (S  $_{\text{\tiny{JWL}}}$  +  $\left(\overline{\mathsf{2}_{\texttt{ABC}}}\right)$   $+$  $3.$  加: ﷺ $9 + 4$   $+$   $\leftarrow$   $\leftarrow$   $\left$  $\overline{z_{\text{rec}}} 4. , \overline{R}: \mathbb{R} \rightarrow \mathbb{R} \rightarrow$  $(5_{int}) + (8_{TUV}) + (2_{BEC}) + \frac{100}{24} + \frac{100}{24} + \frac{100}{24}$  $\overline{q_{\text{6H}}}$  +  $\overline{q_{\text{6H}}}$ 5. 陈 9 <sup>+</sup>5 <sup>+</sup>2 <sup>+</sup>9 <sup>+</sup>  $\frac{1}{22}$  9 +  $\frac{1}{2}$  +  $\frac{1}{2}$  +  $\$ 重复4次此键 ▶

一般来说不需要输入完所有的笔划便可以看到 想要找的中文字 当完成编辑电话薄名字或中文短信息内容后, 先按 C 键退出联想字的输入 状态, 然后按导航键 ⑯ 以确定完成编辑工作

# <span id="page-20-3"></span>5 • 电话簿

<span id="page-20-0"></span>您的手机有两个电话簿。 SIM 电话簿位于 SIM 卡上, 条目数依卡的容量而定。第二个电话簿内 置在手机的内存中, 最多可容纳 500 个姓名。在 任何一个电话簿中输入新姓名时,新姓名只会添 加到所选的电话簿中

如果其它功能 (备忘录、声音、图片等)没有 *大量使用手机内存,您可存储多达 500 个姓名 和记事 (其中一个条目将用于存储*私人号码

# <span id="page-20-6"></span><span id="page-20-5"></span><span id="page-20-1"></span>电话簿设定

#### 选择电话簿

本菜单允许您将SIM卡电话簿或手机õp 电话簿设为使用。按 ▲ 或 ▼ 选 选择电话簿择电话簿。添加到此电话簿中的姓 名随后可以通过复制到 SIM 卡或复制到手机选项 复制到另一个电话簿

手机一次只能管理一个电话簿, 并且忽略另一 个电话簿的信息: 例如, 如果两个电话簿中都有 Smith"这个名字,而如果您删除了手机中的 Smith",该姓名仍会保留在SIM卡电话簿中

#### <span id="page-20-7"></span>清空电话簿

一次性删除全部姓名号码。清空电 话簿选项不适用于 SIM 卡电话簿 清空电话簿

#### <span id="page-20-4"></span>全部复制到手机

如果首次开机时,取消或中止自动 复制 SIM 卡电话簿,您可以用此选 项手动复制全部复制到手机

#### <span id="page-20-8"></span>群组设定

您可以管理群组,修改群组名称 開 并将特定铃声和图片指定给每个群组群组设定

*从*电话簿列表*中将姓名指定给群组。参见"[自主](#page-21-0)* [来电写真](#page-21-0) 第 *21* 页

<span id="page-20-9"></span><span id="page-20-2"></span>在手机电话簿中添加姓名

#### *SIM* 卡电话簿

- 1.. 在待机状态下按 ▼ , 并选择 < 新 >
- 2. 输入姓名,然后输入电话号码,再选择指定 给该姓名的号码类别: 电话、传真或数据,并 按 ◉ 确认,把此姓名储存在电话簿中

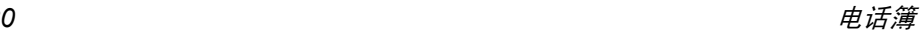

号码最多可以包含 *40* 个数字 具体取决于您的 *SIM* 卡 输入国际前缀 国家代码和区号 这样 您就可以在任意位置拨号。

# 手机电话簿

- 1. 在待机状态下按 ▼ ,并选择 < 新 >。输入 联系人的名字,然后输入姓氏 (最多 20 个 字符) ,两个字段中可有一个为空,但不能 全为空。
- 2. 然后选择号码类型。号码字段最多可有40个 数字和 1 个"+"符号。 字母数字字段 (电 子邮件和备注)可容纳最多有 50 个字符 每个记录最多可有 5 个数字字段 (例如,2 个手机号码、3个公司号码)、一个电邮地 址和一个文本备注
- 3. 如需要,选择您要将此姓名列入的群组

# 私人号码

电话簿中的私人号码选项应包含您自己的手机号码。如果没有,我们建议您输入您的手机号码 以及其它相关信息

*该选项中虽然所有字段都可以为空,但*私人号码 项目不能删除。

# 紧急号码S

紧急号码

紧急号码将呼叫您所在国家或地区的紧急服务号码。多数情况下, 即 使还未输入 PIN 码也可以拨打这个 号码

#### *视网络运营商而定,无需插入 SIM 卡,便可拨* 打紧急号码 您不能通过 *IP* 拨打紧急号码

# <span id="page-21-0"></span>自主来电写真

仅在选择手机电话簿时, 此功能才可用。 若选择 *SIM 卡电话簿,此功能将不可用* 

自主来电写真功能允许您以特定的名称("朋 友"、"公司"等)、特定图片 (选自图片簿 和特定铃声(选自铃声列表)设定个性化的群 组。您可以将电话簿中的一个或多个联系人列 入一个群组中。当该群组中的联系人来电时,该 联系人的姓名连同为该群组指定的图片将出现在屏幕上 该群组的预定铃声也将响起

- 选择电话簿 <sup>&</sup>gt; 电话簿设定 <sup>&</sup>gt; 群组设定 重命名 1.要识别的群组 ("朋友"、"孩子" 等),并 选择要指定给该群组的铃声和图片。
- 2. 长按 □ 返回待机模式, 然后按 ▼ 进入 电话簿
- 3. 选择要列入此群组的联系人,然后选取选择 群组并选择所需群组

# <span id="page-22-1"></span><span id="page-22-0"></span>查找并管理姓名

在待机模式下按 ▼ ▼ 以进入电话簿。要搜索一 个名字

 $(\overline{\mathsf{e}}^{\mathrm{ss}}) \mathrel{\widetilde{\pm}} \mathrel{\widetilde{\pm}} \mathrel{\widetilde{\pm}} \mathrel{\widetilde{\pm}}$ 

- 直接按相应的字母数字键搜索 电话簿中的姓名。例如按两次 **8 III** 可以进入字母"U",手 机会选中第一个以这个字母开始的名字。
- $\sqrt{\frac{4}{4}}$ 或者按 1:),输入名字的姓氏 或首个字母, 然后按 ❸ 直接 跳到该名字

### *SIM* 卡电话簿

选择 SIM 卡电话簿中的姓名, 并按 … 进入下 列选项:

• 用免提通话 · 拨号或 IP 通话

ï 发送短信• 发送 MMS • 声控拨号

- 快速拨号
- ï 复制到手机
- 删除
	- ï 更改

复制到手机*将会把SIM 卡的所选姓名及号码复制* 到手机

#### 手机电话簿

选择手机电话簿中的姓名, 并按 ❸ 进入下列 选项

- 修改姓名
- · 拨号或 IP 通话
- •用免提通话
- ï 发送短信
- 发送 MMS
- 选择群组
- 用红外线发送
- 删除
- ï 显示内容

选择显示内容以进入该姓名下的所有号码和字 段,然后选择<新>创建新的字段类型。选择其 中一个类型,并按, 2 进入下列的第二组选项

设为缺省值

 输入的第一 个号码将成为默认号码: 它将出现在字段列 表的第一个位置上,并且在 按接听键时, 自动拨打该号 码。此选项可让您将另外一 个号码设为默认号码

复制到 SIM 卡 将手机电话簿中的姓名复制 到 SIM 卡上。(当您切换电 话簿或使用另一个手机时您的电话簿总会被更新

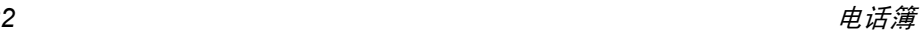

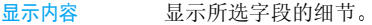

修改类型 修改或定义所选号码的字段 类型。

字母数字字段 (记事和电子邮件)只能被更改 或删除

# <span id="page-24-2"></span>6 • 手机设定

<span id="page-24-0"></span>该菜单可让您更改现有设定的相关选项 如声效 设定、日期与时间、保安功能等) 。 简便设定菜 单可让您一次更改多个设定 (参[见第](#page-30-1) 30 页

# <span id="page-24-4"></span><span id="page-24-3"></span><span id="page-24-1"></span>声效设定

### 静音

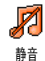

用于将静音模式设为使用或不使用。 当设定为使用时, 将关闭所有声音 提示,并启动震动器

# <span id="page-24-5"></span>静音*模式还话用于键盘音。*

# 铃声音量

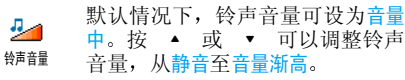

#### <span id="page-24-6"></span>铃声选择

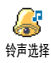

让您选择铃声 此列表还包括您所录 制的声音和储存的旋律 滚动列表稍等一会儿即可听到播放的旋律

*如果铃声音量设为*静音*或启动了*静音*模式,您将 听不到铃声 (参见上文* 

# <span id="page-24-7"></span>短信提示音

<span id="page-24-8"></span>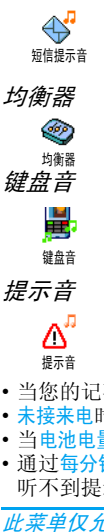

此选项用于选择不同的音频设定这个选项即使在通话期间也可使用

用于将每次收到新短信时的提示音设为使用或不使用。设为使用时,可以 从铃声列表中选择所要的提示音

<span id="page-24-10"></span><span id="page-24-9"></span>用于将键盘音设为使用或不使用。 即使此选项设为不使用, 通话期间仍 可播放 DTMF 音 (参见[第](#page-70-3) 70 页

用于将以下各项的提示音设为使用 或不使用

- 当您的记事本内编排的记事时间到达时,
- 未接来电时,
- 当电池电量低且需要充电时
- 通过每分钟提示管理通话持续时间, (对方将 听不到提示音)。

*此莱单仅允许您*启动 / 关闭*提示音,而非提示内 容本身。例如,将*记事*提示音设为*不使用*不会禁 止手机显示*提示*屏幕 (如果您已预先编辑了记事 内容),只不过相应的声音将不会播放*。

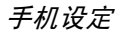

<span id="page-25-2"></span>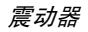

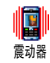

用于将当接到来电、记事本中设定 的记事到期、收到短信以及闹钟响 铃时的震动器设为使用或不使用。

当您连接充电器或点烟式充电器时,震动器将 保持为关闭。

<span id="page-25-5"></span><span id="page-25-4"></span><span id="page-25-3"></span><span id="page-25-0"></span>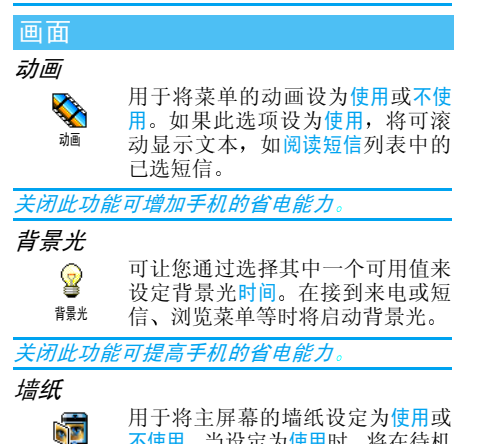

不使用。当设定为<mark>使用时,将在待机</mark> 模式下显示所选图片背景

只有 *JPEG* 格式的图片才可用作墙纸 *当*世界时钟*选项设为*使用*时,该功能不可用(参见* [第](#page-29-9) *29* 页

#### <span id="page-25-7"></span>明暗对比

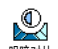

您可以选择不同级别的明暗对比

明暗对比

<span id="page-25-9"></span><span id="page-25-8"></span><span id="page-25-1"></span>捷径

#### <span id="page-25-10"></span>热键

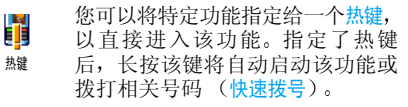

热键是默认设定的, 例如 6 键用于静音模式 但是您可以重新设定部分热键 (仅限于 2 aac) 至 9键(1gu) 键 (拨打语音信箱) 以及 \*\*\* 拨打国际长途 已预先设定 不能更改 键依您的服务供应商而定,其他热键可能已预先 设定,不能更改。

- 1. 从(2ጫ)至 飅9 中选择一个键并按, ❸
- 2. 浏览列表选择要给此键指定的功能并按。 大多数选择会打开菜单(例如,发送短信或电子 邮件),或启动该功能(例如计算器或录音机

手机设定*25*

<span id="page-25-6"></span>墙纸

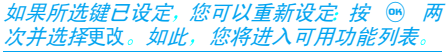

3. 要使用热键,只需在待机模式下,按住与要 启动的功能或要拨打号码相对应的键

#### <span id="page-26-1"></span>声控键

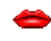

您还可以通过设定声控键来启动某个功能

声控键

#### *您可以将声控键指定给*热键*支持的多数功能。*

- 1. 选择 < 新 >,浏览列表以选择您想要设定声 控口令的功能,然后按 .
- 2. 当出现先按 OK 然后说出声控口令的提示信息 时,请按照屏幕指示操作。当手机提示您录 制声控口令时,请确保您周围环境安静,选 择简短字句,并清楚地说出来
- 3. 按 C 键并重复上述步骤以添加更多声控 键。您可以随时删除、播放、更改功能或声控 口令选项

要使用声控键, 在待机模式下按住 (6) ◎ , 然后 说出所录制的声控口令

<span id="page-26-2"></span>声控拨号

H. 可让您通过录制一个词以设定声控口令。当您说出这个词时, 将给对 声控拨号应的姓名拨打电话 操作如上节所述,选择列表中的一个姓名,然后按 @

#### 如果选择了手机电话簿,则选择该姓名下号码 列表中的一个号码

出现添加声控口令?时, 按 ❸ 并按照屏幕上 的指示操作。要使用声控拨号,请在待机模式下 按住 … , 然后说出与要拨的号码相对应的声 控口令

*最多可以定义 15 个声控口令,包括声控拨号和* 声控键。可以随时播放、更改或删除所录制的声控 口令

# <span id="page-26-4"></span><span id="page-26-3"></span><span id="page-26-0"></span>保安功能

# 公用电话簿

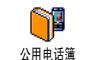

用于管理被称为公用电话簿列表的一种特定电话簿列表,并通过电话 簿限用选项,将呼叫限定到此列表

此功能取决于您所申请的服务, 并需要 PIN2 码 参见[第](#page-27-5) 27 页

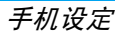

#### 电话簿限用

用 仅限拨打公用电话簿列表。在 此情况下,您只能访问公用电 话簿列表中的姓名,而无法访 间主菜单电话簿中的姓名。

> 此功能取决于您所申请的服 务 并需要*PIN2*码 参见[第](#page-27-5) *27 [页](#page-27-5)) 。该选项的启动也适用于 WAP* 和通过 *GPRS* 进行的电 子邮件详接。

公用电话簿

簿 通过 PIN2 码查看、编辑和修改 公用电话簿列表

此菜单可让您通过限制拨出和拨入

#### <span id="page-27-2"></span>通讯限制

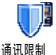

 的功能将手机的使用限制至特定的通话方式。此功能依您的网络而 定,并需要一组由您的服务提供商提供的通话 限制密码。通讯限制可以应用于<mark>拨入通讯(所有</mark> 通讯或漫游时)以及拨出通讯(所有通讯、国际通讯 或限拨回本国通讯)。 通讯限制

*所有情况下,*删除*选项将立即使用于所有通讯*。 状态菜单可以显示某个通讯类型是否被限制。

#### <span id="page-27-3"></span>更改密码

ନ∕ 用于更改 PIN 和 PIN 2 码,以及更 改通讯限制密码。

视您的 SIM 卡而定,手机的某些功 能或选项可能需要您输入 PIN2 密码。 这是由运 营商向您提供的密码更改密码

如果您连续 *3* 次输入错误的 *PIN2* 码 *SIM* 卡将 被锁闭。 要解锁,您必须到运营商或零售商处索 取 *PUK2* 码 如果您一连 *10* 次输入错误的 *PUK* 码 则 *SIM* 卡会被永久锁闭 并且无法再使用 如果出现此种情况,请与您的运营商或零售商 联系

#### <span id="page-27-5"></span><span id="page-27-1"></span>*PIN* 码保护

它允许您将 PIN 码保护设为使用或 ု 不使用。如果设为使用,您需要在开 PIN 码保护机时输入 PIN 码

<span id="page-27-4"></span>*如果此选项设为*不使用*,您将不能更改 PIN 码* 

<span id="page-27-0"></span>网络

请联系您的网络运营商了解有关 *GPRS* 的可用 性, 并申请该项服务。您还可能需要使用运营商 *提供的 GPRS 设定来配置您的手机,具体方法* 是使用本节描述的菜单。

#### <span id="page-28-0"></span>*GPRS* 登录选择

- $\mathbf{w}$ 这 项服务可 让 您 定 义 手机接入 **GPRS** GPRS 服务的模式GPRS 登录选择
- 始终在线线 您的手机将固定登录 GPRS 服务。此选项可以加快 GPRS 连接。但是将增加电量消耗
- 只用数据时时 只有在需要时,您的手机才会 自动登录 GPRS。该选项可让 您减少电量消耗,但是将增加 连接延迟时间。

# <span id="page-28-1"></span>重新注册

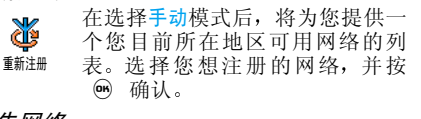

#### <span id="page-28-2"></span>优先网络

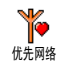

用于创建一个优先网络列表。定义 之后, 手机会试图按照您的优先设 定登录网络

#### <span id="page-28-3"></span>上网设置

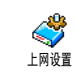

查看

GSM 设定

此菜单允许您创建若干数据模式: 当使用 WAP 或发送多媒体短信 MMS)时,将使用所选模式连接 至 GSM 或 GPRS 网络

下面所述的所有选项视运营商和 */* 或所申请的服 务而定 连接时出现的错误信息主要是由于参数错误: 请在第一次使用时联系您的网络运营商 获取详情 某些运营商会以短信方式发送上网参 数。一些预先配置的模式可能已锁, 以防止被重 新设置和重命名。

选择名单中的一项,按 ◉ 进入下列选项

更改名称重命名所选模式

看 显示 所 有 已 存 数 据 模 式 参 数

- 更改 GSM 设定
	- 帐户名,
	- 密码
	- 1 上网号码运营商提供的用于 输入建立连接所需的上网号码 (ISDN 或模拟号码
	- 断线时限手机自动断开网络 连接的等待时间 (输入一 个超过 30 秒的数值

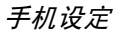

#### GPRS 设定

#### 定 更改 GPRS 设定

- 帐户名,
- 密码
- ï APN 菜单可让您输入一组用于建立连接的字符串

# <span id="page-29-2"></span><span id="page-29-0"></span>日期与时间

*首先设定时区和用夏令时制。如果以前设定了* 日期和时间,您应该重新检查。

### <span id="page-29-3"></span>设置本国时区

<span id="page-29-4"></span>Q 此选项允许您根据 GMT(格林威治 子午线时间)设定您所在的时区 设置本国时区用夏令时制

此设定只涉及根据夏季 */* 冬季设定时间的国家 *例如,格林威治子午线时间* / 英国夏令时间

此选项允许您将用夏令时制设为使用 (夏令时间) 或不使用 (冬令 时间) 。由于此设定影响日期和时 间选项, 因此应首先设定。如果用夏令时制设为 使用,并且将时间设为 12:00,则当夏令时制设 为不使用时,它将自动切换为 13:00 用夏令时制

# <span id="page-29-5"></span>时钟显示

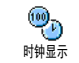

用于选择在待机模式下显示的指针 式、数字式、微小数字式或不显示时钟 时间格式

### 日期设定

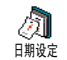

<span id="page-29-6"></span>用于通过按相应的数字键设定日期。也可以通过移动 ▲ 或 ▼ 设定日期

# <span id="page-29-9"></span><span id="page-29-7"></span>时间设定

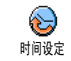

用于通过按相应的数字键设定时间,也可以通过移动 ▲  $-\overline{u}$ 来按分钟增加或减少时间

# <span id="page-29-8"></span><span id="page-29-1"></span>自动开 / 关机

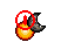

允许您设定自动开关机的时间

# 自动开 / 关机

自动开机

1.

- 按 ▲ 或 ▼ 使用或关闭此选项。
- . 输入自动开机的时间, 并按。 2.
- · 然后选择频率: 单只一次、每日一次、周末 3.除外。按 (61)确认

*自动开机时,如果 PIN 码保护设为*使用*,您需要*  输入 *PIN* 码以使用您的手机 参见[第](#page-6-4) *6* 页 如果您已开机(预设开机时间到达时),将不会 启动自动开机功能

#### 自动关机

重复上述步骤设定自动关机时间

<span id="page-30-2"></span>自动关机功能仅在手机处于待机模式时启用

# <span id="page-30-0"></span>操作语言

该菜单可让您为所有菜单文本选择一个操作语言。按 ▲ ▲ 或 ▼ 以选择操作语言, 然后按 6K) 确认。

# <span id="page-30-3"></span><span id="page-30-1"></span>简便设定

可让您使用一组预先定义的设定值, 并通过立即 更改几个设定让您的手机快速适应所处环境

例如: 选择会议状态将使您的铃声音量设定为静 音, 启动震动器并取消键盘音(其它项目则根据 您的设置而定)。当会议结束后,选择自设状态 将重新启动所有正常设定状态。选择某一简便 设定时, 将显示该简便设定的详细情况

*当您将热键指定给一个简便设定时 (例如* 长按**[me5**] 启动静音, 参见"热[键](#page-25-10)"第 25 页), 还可以 长按此键关闭该功能 并返回自设状态

下表自设状态列中所列的设定是出厂预设的默 认设定。由于您可能更改这些设定, 您手机中的 自设状态设定可能与此表不同

 表中每个 框指的是自设状态菜单中所储 不管您是否更改设定存的相关设定连接配件时, 耳机设置和启动乘车状态也变为可 用。当移除配件后,手机将返回自设状态

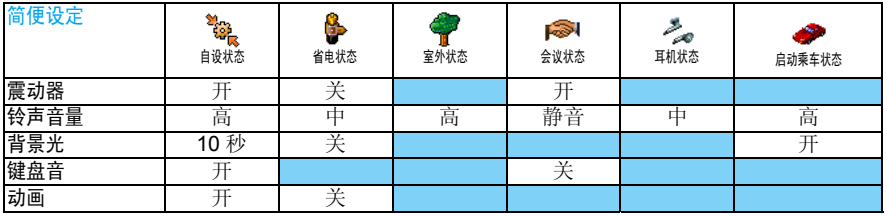

<span id="page-31-2"></span>7 • 短信

# <span id="page-31-3"></span><span id="page-31-1"></span><span id="page-31-0"></span>短信

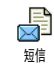

短信菜单可让您发送短信,附加预 先定义的声音、动画或图片,并且 管理收到的短信

*在待机模式下,当*即时消息*功能 (参见[第](#page-38-1) 38页* 设为使用*时,您只能进入*回复*选项* 

#### <span id="page-31-4"></span>发送短信

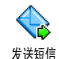

发送短信至任意号码,无论号码是 否储存于电话簿 (如没有储存,在 电话簿中选择 < 新 > 并输入号码

在手机电话簿下, 按 **66 将短信发送至默认号** 码,或者选择另一个号码 (参见 "[查找并管理](#page-22-1) [姓名](#page-22-1) 第 *22* 页

你可以从下列三种信息类型中选择:

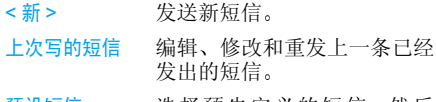

预设短信选择预先定义的短信,然后 发送

按 ◉ 进入下一组选项, 包括

储存短信将短信存储在短信存档菜单中。 立即发送 发送当前短信 附加声音 附加一段旋律 附加图标附加图片或动画。

您最多可以随短信发送2个不同类型的附件。动 画和图片具有排他性: 如果首先选择动画,然后 选择图片,则只有图片会被附加到短信中,反之 亦然

某些图标、动画和声音是您的手机中预设的, 并 *作为标准配置随手机提供。您不能发送受版权* 保护的图片和声音。

#### <span id="page-31-5"></span>群发短信

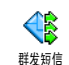

该菜单可以让您向一个或多个联系人发送短信

- 加收件人在姓名列表中选择您的联系人。在添 加完联系人后,从中选择一个并按  $\bm{\Theta}$  更改号码或从列表中将其删除
- 确定列表进入发送短信选项, 编辑短信, 然后 发送。

<span id="page-32-0"></span>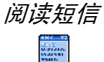

阅读短信

查阅所有类型的短信, 包括已发 送, 接收, 阅读和保存的短信 删除全部短信可让您一次性删除全部短信。显示短信后,可按 … 进 入以下选项:

删除已选短信

删除

移动到档案

 将短信储存到手机存储器中 可以选择短信 <sup>&</sup>gt; 短信 <sup>&</sup>gt; 短信 存档,查询已存储的短信

将短信移到存档列表会将其从已读短信列表中删除。

短信编辑

编辑、修改并重新发送短信 给某人 您可以添加图片或声音)。

如果短信有图片或旋律的附件,必须先将其分离并储存入 图片簿*或*音效库*,然后再添加 到短信。(参见[第](#page-57-5) 57 页* 

回复 向发件人发送一条短信 转发 转发所选短信 从电话簿选择 接收者或输入电话号码)。

储存短信发件人号码。

选择免提通话回电给短信发<br>件人。

**回由或 IP 回由** 回电或 IP 回电给短信发件人<br>(需要运营商支持)。

> 如果该短信中含有数字号码 并且此号码用双引号括起 可同时包括以及提取多个号码)。

如果短信包含声音或图片附件,还可以

储存旋律储存随短信发送的旋律。 存储图片储存随短信发送的图片或动

<span id="page-32-1"></span>短信设定P 短信设定

储存号码

免提通话

提取号码

该菜单可让您通过下列选项将您的短信个性化

短信中心 可供您选择预设短信服务中心 如果在您的 SIM 卡上并无此预 设,您必须输入您的短信服务中 心号码

签名

缺省情况下, 您的签名就是您的 电话号码,会出现在短信的底部 因此短信的长度会被缩短您可以编辑、更改和<mark>储存</mark>签名

短信有效期

 可让您选择短信在短信中心存储 的时限 当收件人未连接到网络不能立即接收您的短信)时,该 项目非常有用

该功能依您所由请的服务而定。

回信号码可让您将回信号码选项设定为使 用或不使用。当设为使用时,它允 许您在发送短信时同时传输短信中心号码。收件人可以利用您的 短信中心来回信, 而不是使用他 的短信中心。这样便能加快发送 速度

该功能依您所申请的服务而定。

收发送状况可让您将此选项设定为使用或 不使用,并通过短信通知您对方 是否收到了您所发出的短信

该功能依您所申请的服务而定。

# 自动储存

可让您将此选项设定为使用或 不使用。如设为使用,将把已发送 短信自动保存到短信存档菜单。

<span id="page-33-1"></span>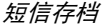

<span id="page-33-2"></span><span id="page-33-0"></span>电子邮件

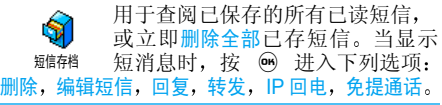

如果该项目不包含在您所申请的手机服务中, 您必须先申请电子邮件帐户,并从电子邮件提 供商处获得设定信息 在此条件下 您的提供商 和 / 或运营商将提供您所有参数, 请按照下列指 导进行设定 某些情况下 您的运营商还可能是 您的电子邮件服务提供商。

该菜单可让您收发电子邮件。您的 Ó 手机可能已被预先设定相关参数。 在此情况下,大部分参数已经设定 电子邮件您无需更改(除了在创建电子邮件帐户时由您决 定的项目,如帐户名,口令和电子邮件地址等 要输入如*@*或*%*等特殊符号 请参见[第](#page-14-4) *<sup>14</sup>*页

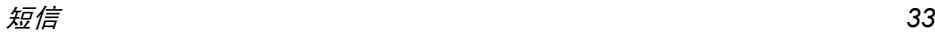

#### <span id="page-34-0"></span>手机设定

按, 选择短信 <sup>&</sup>gt; 电子邮件 <sup>&</sup>gt; 第 <sup>1</sup> 信 箱 <sup>&</sup>gt; 并 按 . 然后选择<mark>手机设定</mark>并按 . ❸ 进入下列 选项

帐户名名 重命名第1信箱和第2信箱

> 电子邮件帐户可能被预先配置和锁住。因此不能更改其名称。

邮件服务器 设置连接互联网服务提供商(ISP 的电子邮件服务器的设定值。某些 情况下,帐户名、口令和邮件地址在 申请帐户时由您决定正确地输入。POP3 地址用于接收电子邮件 而 SMTP 地址用于发送电子邮件

*警告*!对于通过 GPRS 连接的电子邮件,如果 您的手机网络运营商不是您的电子邮件提供商,请联系您的电子邮件提供商获取 SMTP 服 务器的正确地址

高级设定该菜单中的功能是一些已预先设定的高级设定, 您不必更改

> 如果这些菜单中的字段是空的,或 您遇到连接问题,请联系您的互联 网服务提供商。

- SMTP 用户认证:在出厂时,该菜 单默认设定为<mark>停用</mark>。如需正常发送 电子邮件,有些邮件服务器可能要 求启动该功能。要获取完整信息 请联系您的邮件提供商
- 选择网络该菜单可让您选择连接时所使用的网络类型,并设置相关设定
	- · 只用 GSM 或只用 GPRS: 您的手 机将只使用 GSM 或 GPRS 网络 进行电子邮件连接
	- 先用 GPRS: 手机将首先尝试连 接到 GPRS 网络, 如果 GPRS 网络无法接通, 则连接到 GSM 网络

选择该选项需要您同时配置 *GSM* 和 *GPRS* 设定

#### GSM 设定

更改 GSM 设定

- ・帐户名和口令
- 建立连接所需的上网号码 (ISDN 或模拟号码),由运营商提供
- 自动切断, 用于选择一个超过30 秒的断线时限

如果网络无任何数据交换,在超 过断线时限后 手机将自动断开网络连接

#### GPRS 设定

更改 GPRS 设定 (与 GSM 设定 一样的字段)。APN 菜单允许您输 入一组用于建立连接的字符串

连接期间出现的错误信息通常是由于不正确的 参数造成的 在第一次使用前您必须联系您的网络运营商, 以便获得正确的 GPRS 参数。

## <span id="page-35-0"></span>发送邮件

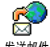

发送邮件菜单可让您一次性将电子 邮件发送给一个或几个收件人,并 可包括附件, 例如 jpeg 图片。收到 邮件后,您的邮件可被转发并使用适当的软件显 示附件发送邮件

*如果您在*发送电子邮件*菲* 单,或者在发送过程中停止发送,它的内容将在 没有保存的情况下被删除。

加收件人人 如果您已将电子邮件地址输入电话 簿中(参见"[在手机电话簿中添加](#page-20-9) [姓名](#page-20-9)"第 20 页),可通过此菜单从 手机电话簿中选择对应的名字可选择收件人,然后按 … 更改电 子邮件地址或将它从列表中删除 或添加更多的收件人

> *如果您选择 SIM 卡电话簿,可通过* 编辑窗口输入电子邮件地址。

- 附加声音或图片可让您设计您的短信: 输入主题和 文本,并按 ❸ 进入下一组选项
	- 附加声音和附加图片将图片或声音 附加到邮件
	- 立即发送将邮件发送给所选的收 件人
	- 更改邮件重新编辑邮件

您每次只能附加一个 *JPEG* 文件 要学习如何输入文字, 参见"[输入法](#page-14-5)"第 14 页。如果在编 写邮件时接到来电, 将停止所有与邮件相关的 *操作,并在挂断后返回待机状态* 

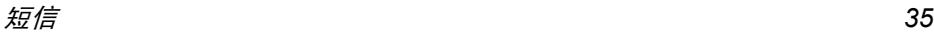
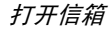

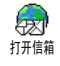

此菜单可让您连接到邮箱,并下载 邮件的标题,然后检索相应的电子 邮件

*第 1 信箱和第 2 信箱具有相同设定和选项。将* 它们进行不同的配置可以使手机拥有两个不同的电子邮件地址

- 1. 选择打开邮箱: 您的手机自动连接到邮件服 务器,并下载邮件标题(每次可接收五个电 子邮件标题)。
- 2. 如果下页 (或上页) 显示在列表底部 (或 顶部),这代表还有其它电子邮件标题正等 待接收: 选择可用选项之一, 然后按 . @ 检索

没有任何附件的电子邮件可能自动显示详细资料

3.洗择一个标题,并按 (m) 显示标题细节。下 列特殊图标可能出现

[ 无图标 ] 邮件可以被下载

- Ф. 邮件太大,不可被下载
- 标记此符号的电子邮件将被₩ 删除

4. 按 ◉ 并选择下载邮件以进行下载。重复操 作以下载每个标题对应的邮件

*如果邮件太大(超过* 50 KB ),将会被拒绝,并 停止下载。

5.. 如果您收到的电子邮件包含附件(图片、文 本文件或其它电子邮件),它们将被标上特 殊图标

包含电子邮件标题的详细资料 日期和 國 时间、发件人的电子邮件地址等),按 66 以显示详情。

- 电子邮件的文本可以作为附件查看, 按 偸 ◉ 阅读。在此情况下没有任何高级选项
- 文本文件(仅限于文本 " txt" 格式)附 凮 加在电子邮件中,按 ◉ 阅读。该情况 下也没有任何高级选项
- 管理该附件所需的应用程序不在您的手e. 机中,或电子邮件太大不能上传
- 其它电子邮件附加在您接收的邮件中й 最多可逐个附加5个电子邮件)。该情 况下也没有任何高级选项。
- 此电子邮件附加了一个图片。在列表中选  $\mathbf{T}$ 择附加的图片,按 ⑩ 两次,将它储存在 您的手机中,您也可以将它重命名

*您必须将图片储存在手机中,才能通过*图片簿*查 看[图片](#page-57-0)。 详细信息,请参见"图片簿"第 57 页* 如果没有足够内存存储新图片,您必须删除一 个项目 (姓名、记事或图片) 以储存新图片

如果图片太大或格式不正确,您的手机则无法 接收。通过电子邮件接收图片时,遵循以下操作 以获得最佳效果:

- 接收图片必须保存为JPEG、BMP或GIF格式
- 图片文件大小不得超过 50 KB
- •最佳大小是 128 x 160 像素,这样才能正确显 示。我们建议您使用标准图片编辑软件创建 您想发送到手机的图片
- 使用最多 10 个字符的文件名。然后添加扩展 名,例如 ".jpg
- 6. 选择邮件标题,按 . ❺ 进入下列选项: *短信广播功能视您所申请的服务而定*
- 加入电话簿 即使您尚未下载相应的电子邮 您可以管理定期传送给所有网络<br> 件,您也可以将发件人的电子邮 户的短信广播。可进入下列选项: 件, 您也可以将发件人的电子邮 件地址添加到电话簿

选择 < 新 > 以创建新联系人, 或 选择电话簿列表的姓名, 然后添 加或更改该电子邮件地址

*您必须选择手机电话簿。如果选 择了 SIM 卡电话簿,则不显示以* 上选项。

删除

回复

标记要删除的电子邮件 (要去除电 子邮件的删除标记,请再次选择此 选项)。当您退出该<mark>电子邮件</mark>菜单 您会被要求确认是否要删除电子邮件服务器中所选的项目

- 回复邮件给发件人,其邮件地址 会自动添加至<mark>收件人</mark>列表中。按照 [发送邮件](#page-35-0)"第 35 页继续操作
- 转发 将已被下载的邮件转发给其他 人。按照"[发送邮件](#page-35-0)"第 35 页 继续操作

短信广播

- - 您可以管理定期传送给所有网络用短信广播
- 接收广播用于将接收小区短信广播设为使用 或不使用

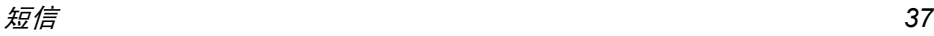

广播项目用于设定要接收的短信类型。

- 选择 <新>,输入运营商提供的代 码。同时,如果需要,可以给它 指定一个名称
- 从列表中选择一个现有类型,您 可以更改或删除它

*您可以输入 15 种不同类型。要获* 取各种不同类型对应的代码 *,* 请与 您的运营商联系。

地区码 用于选择要在待机屏幕上固定显 示的短信类型。您必须在<mark>地区码</mark>和 广播项目菜单中输入类型

## 即时消息

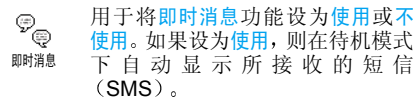

向下滚动以阅读,按 ❸ 两次可快速进行回复 首先进入编辑屏幕, 然后发送您的短信。手机将 自动返回待机屏幕

如果您在阅读短信时又收到另一条短信,请回 复短信或按 C二 退出第一条短信。然后,手机 将显示第二条短信。

## <span id="page-38-0"></span>MMS (多媒体短信

您的手机可让您发送和接收含有文鷅 本、图片和声音的 MMS (多媒体 MMS短信) 。多媒体短信可由一个幻灯 片或几个幻灯片组成。不管您将其发送至电子 邮件地址, 还是发送至其它手机上, 都将以幻灯 片形式播放

如果出现"内存满" 的提示, 您必须先删除旧 *消息 (例如模板、草稿箱和收件箱中的消息* 

## 新建 *MMS*

插入姓名 从电话簿列表中选择姓名 或插入 <新>号码或电子邮件地址)。然后 选择其中一个号码或地址(若有多 个号码)。选择联系人后按 ❸ 以 编辑或删除收件人。

> 您必须选择手机电话簿,才可以进 入电子邮件地址[选](#page-20-0)项。请参见"选 择[电话簿](#page-20-0) 第 *20* 页

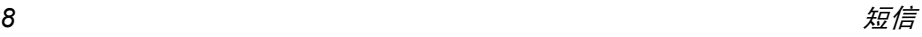

确定列表确认收件人列表,并进入 MMS 编 辑窗口,可让您编辑 MMS 内容

- 1.. 添加图片,**文本**,或声音(若非 自动选择,移动 ▲  $\overrightarrow{H}$ 进入上一个或下一个图标。按  $\left($ OH $\right)$ 以进入对应的菜单),并 按 ▶ 创建更多幻灯片。
- 2. 发送该MMS至所选择的收件人
- 3.. 进入 MMS 选项

尽管创建多媒体短信时, 图片预览为 105 宽) x 55 (高) 像素, 您可以发送的最大图片 尺寸为 640 (宽) x 640 (高)像素

**您不能发送受版权保护的图片**。

声音可以是音效库中的一个文件或在创建多媒体短信时录制的声音: 此时,选择 < 记录 >,然后 选择 < 新 >,并按屏幕提示操作

**您不能附加现有的录音。** 

### *MMS* 选项

有以下选项供您选择

增加幻灯片创建并添加新的幻灯片, 您可移 动 ◆ 或 ▶ 以浏览幻灯片。 *当已经创建一页内容后,您也可* 以按 ▶ 来添加新一页的幻灯片 内容。 下一页 前一页移到下一个或上一个幻灯片。 编辑标题编辑、更改或输入标题。 删除幻灯片 删除所选页 当有两个以上幻灯 片时)。 存为草稿将 MMS 保存为草稿, 供您以后可 以编辑和发送它(参见[第](#page-40-0) 40页 存为 模板保存 MMS 内容为模板,作为其它 MMS 的基础(例如"生日快乐 类的短信,参见[第](#page-40-0) 40 页 预览预览所创建的幻灯片。 幻灯片周期设定幻灯片播放的时间间隔。

### 发送 *MMS*

编写完成后,选择<mark>发送 MMS</mark> 并按 @ 。如果将 MMS存为草稿,也可以从草稿箱中选择发送MMS 并按 . 分 发送。如果您已发送 MMS, 您可以从 发件箱选择该 MMS 并选择重新发送

如果发送草稿 *MMS* 失败 该 *MMS* 将移动至发 件箱菜单。

### 接收 *MMS*

如果您要下载的*MMS*大于手机的可用内存您必须删除数据 (图片、声音等) 以释放内存。请 *参见 "存储器[状态](#page-59-0)"第 59 页* 

收到 MMS 时,屏幕上将出现一条提示信息通知 您。参见"[设定](#page-41-0)"第 41 页以了解自动或手动接 收模式

如果发件人请求阅读报告,则出现提示信息,询 问您是否要按 ❸ 发送报告,或按 l工 拒绝发 送报告

下载 MMS 后,在收件箱列表中选择它并按→ 播放。按 ⑩ 以进入下列播放器选项

#### 返回自动模式: MMS 以连续 幻灯片形式播放

下一页 / 上一页 幻灯片移动到下一或上一幻灯片。 在手动模式下预览MMS时您可以按 ◆ 或 ▶ 。

保存图片 分离当前幻灯片的图片并将 其保存在图片簿中

保存声音 分离当前幻灯片的声音并将 其保存在音效库中

关闭 MMS 回到选项列表

## <span id="page-40-0"></span>管理文件夹

<span id="page-40-1"></span>关闭

播放

MMS 菜单可让您在 4 种不同的文件夹中管理 MMS。最后一次选择的文件夹将成为默认文 件夹。

- 模板 列出所有 创 建 后保存为模 板 的 MMS。您可以播放,编辑和删除模板
- 草稿箱 列出所有创建后保存为草稿的 MMS 以及在保存或发送 MMS 之前退出 MMS菜单时自动保存的所有MMS 您可以查看、编辑、发送和删除草稿
- 发件箱列出已发送或已创建, 但尚未发送的 有以下几种设置供选择: MMS 。 您 可 以 查 看 、 删 除 或 显 示 MMS 内容,也可以重新发送,或转发 给某人
- 收件箱列出所有通知、收发送和阅读报告、 已读和未读 MMS 您可以阅读或删除通知和报告。您可 以查看 转发或回复 MMS 显示 MMS 内容或删除它。

当 *MMS* 下载完成后 其对应的通知将自动删 *除。在 MMS 未成功下载之前,请勿直接删除通 知,否则将无法下载其 MMS 内容*。

保存下来的 MMS 只能从草稿或发件箱发送。您 不能恢复已删除的项目(无论是 MMS、通知还 是报告)。按 匸 可以取消删除

## <span id="page-41-0"></span>设定

网络设定参数已经预先配置, 您可以直接进入 *所申请的服务。 如果没有预先配置或配置有误*  您必须向运营商咨询或查找下文提供的信息项目后按要求输入。参数一般由运营商提供,请直 接咨询您的网络运营商。

有效期

检索模式可让您做以下选择: 手动:您必须手动连接检索,并在 收件箱选择通知以下载,然后播放 自动:将已接收的新 MMS 存入 收件箱。在收件箱中选择已收到的 MMS 并按 → 查看

该模式在漫游时将关闭

- 可让您选择MMS存储在服务器上 的时限,从一小时至一星期(最 长)。如果收件人未连接到网络 无法立即接收您的 MMS), 这 将很有用
- 读取报告该选项可设定为使用或不使用。 设为使用时,将通过短信通知您已 发送 MMS 状态已更改,例如已读 或在未读前被删除
- 发送报告该选项可设定为使用或不使用。 设为使用时,将通过短信通知您已 发送 MMS 状态已更改,例如己 接收或遭拒绝

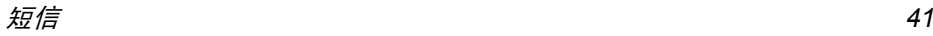

自动保存该选项可设定为使用或不使用。 可让您自动储存从发件箱发送的 MMS.

幻灯片 周期可让您输入MMS中幻灯片播放的间隔时间

网络设定 网络帐号可让您从已设定选项中选择连接模式 (请参见"[上网设置](#page-28-0) [第](#page-28-0) 28 页

选择网络菜单可让您选择在启动连接时所用的网络类型: GSM GPRS 或 GPRS 优先

MMS 中心可让您输入或更改连接服务器的 MMS 地址

网关地址及网关端口可让您输入 或更改服务器网关的 IP 地址或端 口号

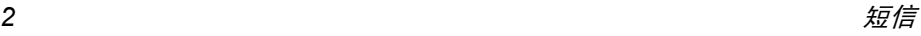

# $8 \cdot$ 照相机

您的手机提供数码照相机功能, 可允许您拍照 将照片储存在手机中, 拍摄的照片可以用作墙 纸或发送给亲朋好友

## 如何操作 ...

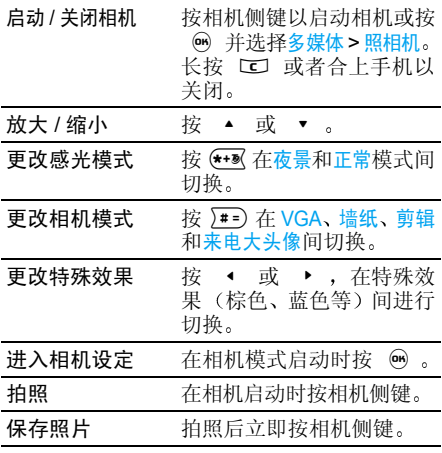

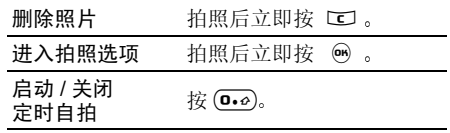

在与相机相关的任何菜单中,长按 CO 键将取 **消当前任何操作并返回待机模式** 

拍照

## <span id="page-43-0"></span>预览模式设定

按相机侧键显示相机预览屏幕。 照相机的镜头 将自动对焦,同时预览屏幕将可能显示以下图 标: 缩放、特效、照相机模式、拍照、定时自拍 感光

仅在启动相机,即,当屏幕上显示预览时,本节 所述的所有选项和按键才适用。(请参见"[照相](#page-46-0) *[机设定](#page-46-0)"第 46 页* 

照相机模式默认照片尺寸是<mark>VGA 640 x 480</mark>像素

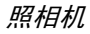

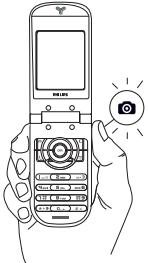

垂直握住手机,并按 上 在墙 纸 (128 x 160 像素) 、剪辑 128 x 160 像素)以及来电大 头像 (96 x 64 像素)间切换 您所选择的照相机模式在屏幕的底部将显示对应的图标

剪辑模式还允许您在拍照之后立即录制语音信息。详细信息,请参见"剪辑模式:[使用语音](#page-45-0) 贺卡 [第](#page-45-0) *45* 页

- 特效 模式用于在可用模式中选择一种 (参见[第](#page-46-1) 46 [页](#page-46-1)
- 自拍 模式此选项用于将自拍模式选项设定为关闭或使用 (参见[第](#page-45-1) 45 页
- 感光 模式有两种感光模式可用 正常和夜景模式 根据环境光线的强弱,按 《 切换模 式。如果启用了夜景模式, 屏幕顶部 将显示月亮图标

缩放 模式此选项适用于所有模式:

• 剪辑和墙纸模式下的一级缩放 (x2 (按导航键 ▲ 或 ▼ 可以放大或 缩小)。

· VGA 模式下的二级缩放 (x2 和 x4

#### <span id="page-44-0"></span>拍照

- 1. 如果自拍选项已关闭,则一旦启动相机,按 相机键拍照
- 2. 屏幕上的数字显示当前是第几张照片。按
- $\Gamma$ c $\Gamma$ 以删除已拍照片并返回预览模式
- 相机键在图片簿中保存照片
- $\binom{6}{5}$ 以进入可用选项列表, 例如: 将照片保存在图片簿中、修改照片 用 MMS 发送、用红外线发送或用 Email 发送照片、重拍新照片

手机可储存的照片数量取决于您所配置的设定: 分辨率越高, 照片尺寸就越大。如果没有足够内 存储存已拍照片,将出现提示。在此情况下,您 必须在储存新照片之前删除一些旧数据 (参见 存储[器状态](#page-59-0)"第 59 页

*保存的照片将被命名,如"img\_0001.jpg",计 数可达9999 张。这并不表示您可以拍摄达9999* 张照片,而是包括您所删除的照片一共计数为 *9999 张,然后重新从 1 开始计数* 

## <span id="page-45-1"></span>使用自拍模式

- 1. 将自拍选项设为使用,然后按相机键以启动 自拍 (如果该选项为关闭, 则先按 (D.2))
- 2. 倒计时从 10 秒开始(此值不可更改)。在 拍照前 3 秒钟发 出警告音 然后拍摄时再次发出快门音

#### 按 回 停止计时并返回预览模式, 或按 0.0 取 消自拍

3. 拍摄后,按[照](#page-44-0)"拍照"一节第 2 步开始的 指示处理照片

### <span id="page-45-0"></span>剪辑模式: 使用语音贺卡

剪辑模式将允许您制作由图片和声音组成的剪辑

- 1.. 选择剪辑模式, 然后按相机键拍照
- 2. 录音窗口将自动打开: 录制您所选的声音或 留言,(按 C 取消或按 % 停止录音 您也可以等到 30 秒最长录音时间后自动结束

3. 按 ◉ 键进入下列选项

用 MMS 发送 通过 MMS 发送剪辑

- 播放剪辑辑 用于播放剪辑
- 保存剪辑辑 用于保存己创建的剪辑: 将照片 保存在图片簿中,并将录音保存 在音效库中。
- 更改剪辑用于更改 您制作的剪辑

## 自主来电写真

此功能允许您制作图片并将其添加到群组。 当群 组中的其中一名联系人来电时, 对应的图片将一 同出现。细节参见"自[主来电](#page-21-0)写真"第 21页

## 查看图片

您保存的图片将自动储存在多媒体 <sup>&</sup>gt; 图片 簿菜单中。细节参见"图片[簿](#page-57-0)"第 57页

## 接听来电及拨打电话

使用相机时接到来电:

- 接听来电将退出与相机相关的任何操作, 挂 断后手机将返回待机模式
- 拒接来电也将退出与相机相关的任何操作 并返回预览屏幕
- 要拨打电话, 您首先必须返回待机屏幕

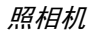

## <span id="page-46-0"></span>照相机设定

在相机模式下按 ◉ 进入照相机设定, 可以设 定以下选项

最后一次设定将被保存,并于再次使用照相机 时可用,直到重新设定

### <sup>一</sup>般设定

- 日期和时间 允许您选择在拍摄 照片上显示 日期 和时间,只有日期或无日期
- 相机模式式 允许您在各种模式中切换: 参见 [预览模式设定](#page-43-0)"第 43页
- 照片精度度 允许您在以下可用照片质量中选 择: 低精度、中等精度、高精度
- 声音设定定 您可以从此菜单中设定警告音和快 门音。前者在自拍模式启动时拍照 前 3 秒发出;后者是在拍摄时发 出。选择默认或一种可用声音,然 后按 M 启动。

重设用于将所有值恢复为默认值

## <span id="page-46-1"></span>相框

选择相框并应用于所拍照片 (选择相框时,模 式将自动设定为 128 x 160 像素

#### 特效模式

用于从以下模式中选择可用模式:正常、黑白 棕色、数码、浮雕、底片、边缘和边缘 2

## 感光模式

用于在两种可用模式中选择一种: 正常和夜景 默认模式为正常

## 自拍模式

将此选项设为使用以启动自拍模式,然后按 □□ 回到相机预览并拍照 (参见[第](#page-45-1)45页

# $9 \cdot$  BeDJ

BeDJ 功能是该手机的一大特色 目前手机上使用的和弦铃音是指通过多种乐器 按照各自的旋律同时演奏而得到的一种混合音效。使用 BeDJ, 您可以将手机中的和弦铃音通 过调换不同的乐器和旋律进行演奏, 从而创作 出新的和弦音效 您可以将这种新创作的和弦音效保存下来作为铃声,让您的手机铃声更加 个性化 或者将它发送给亲友

## 第一次使用前

如果您是第一次使用该功能, 请耐心地按照以 下步骤和说明创作您的第一首 BeDJ 音乐

第一次开启您的 BeDJ

1. 选择多媒体 > BeDJ 或按 【<mark>】</mark> 键,以启动 BeDJ

在启动后的 BeDJ 屏幕底部您可以看到9个 柱状条,其中 1 至 4、6 至 9 就代表了不同 的乐器及其旋律, 而第5个柱状条则可以选 择自然声

2. 启动 BeDJ 后, 将默认从您的手机中下载一 个和弦铃音

铃音名称 (例如 TheMountai) 会显示在屏 幕的左上角。同时,该和弦铃音所使用的乐 器及其旋律自动对应到 1 至 4 或 6 至 9 柱状 条上,亮色的柱状条表示已经被分配了相应 的乐器及其旋律; 而暗色的柱状条则没有被 分配,不可以设置和使用。如果该和弦铃音 含有自然声, 那么它将自动的对应到第 5 号 柱状条上,此时5号柱状条上也显示为亮色

带您更改和弦铃音的乐器及其旋律

- 设置第 *1* 个柱状条的乐器及其旋律
- 1. 长按 (166) 键,直至出现一个旋律选择列表 移动 ▲ 或 ▼ 键选择一个旋律 (例如第 2 号),然后按 … 键确认,第 1 个柱状条 就代表了您所选择的旋律
- 注: 若在长按 (166) 键后, 第一个柱状条变成了 橙色,请短按 ⊂□ 鍵,使橙色消失,然后重复 *1* 中的操作
- 2. 再次长按按 【■3 键, 将出现同样的旋律选择 列表,按 ▶ 键进入此旋律中使用的乐器 列表,移动 ▲ 或 ▼ 键选择一个乐器 例如 Bass),按 . . 键确认,此时在第 1 个柱状条上的旋律和演奏该旋律的乐器就已经都设置完成了

设置第 *2* 个 或其它 柱状条的乐器及其旋律

1. 按照设置第1个柱状条的乐器及其旋律的基本操作, 通过长按 (Z me) 键 (或其它键) 可以设置第 2 个 (或其它)柱状条上的乐

器及其旋律, 您还可以设定第5个柱状条上 的自然声 (注:自然声不能选择乐器

2. 到目前为止, 您已经完成了该曲目的两个 或两个以上)弦音的设置

启用您所选择的旋律,试听效果

#### 启用 *1* 号旋律

再次短按 〔☞ 键,您将发现第 1 个柱状条变成 了橙色, 这是表示启用了该柱状条上的乐器及 其旋律,接下来您可以听到1号旋律的音效。此 时您可以通过移动 ▲ 或 ▼ 键增加或降低该 旋律的音量

*启用2 号 (或其它)旋律* 

再次短按 (2mg) 键 (或其它键),启用它 (们 您此时听到的是 2 号 (或其它号)和 1 号旋律 同时播放的混合音效。您可以通过移动 ▲ 或

 键增加或降低当前亮橙色显示的旋律的音 -量 (若需要调整音量的旋律没有显示为亮橙色 请通过移动 ◆ 或 ▶ 键选择到该旋律,然后 再调整其音量; 如果音量调为 0, 则将关闭此旋 律, 此时您需要再次短按对应此旋律的按键以 启用它)。

注

- 1.. 此时若要只听 2 号旋律, 请再次短按 〔☞◎ 键, 您会看到第1个柱状条橙色消失, 这表 示停用了 1 号乐器旋律, 此时您听到的就是 2 号旋律。请在执行此操作后,再次短按 1键启用 1 号旋律
- 2.. 如果您在调整 2 号旋律的音量后, 还想调整 1号旋律的音量, 则需要移动 • 键使 键使1号 旋律对应的柱状条变为亮橙色, 然后利用 ▲ 或 ▼ 键调整该旋律的音量; 反之, 则
	- 需要移动 ▶ 键选中 2 号旋律对应的柱状 条成亮橙色,然后调整其音量
- 3. 当您启用 5 号自然声时, 自然声将自动播放 然后关闭, 如果需要再次使用, 需要重新短 按(5mm)键启用。

#### 录制您的和弦音

#### 启动录制

完成以上步骤之后, 您的第一首 BeDJ 和弦音乐 就基本完成了。您可以按 回 ? 键,屏幕小表格 内的计时器将启动, 广播红色图标将处于选中 状态,表示已经开始录制,此时手机播放的音乐 会被录制下来

### 注

- 1. 如果您在第 2 步 (带您更改和弦铃音的乐 器及其旋律 ) 中设置了自然声, 那么在录制 过程中您可以随时通过短按 ⊆… 键启用自 然声,以增加特殊音效
- 2. 录制期间您手机的按键音和其它外部声音将不会被录制下来

#### 结束录制

录制一段时间后, 若达到了您的录制要求, 再次 按 回 @ 键将停止录制,然后将自动打开一个窗 口选项,移动 或 ▼ 键洗择 "储存" 洗 项, 按 ៍ 键进入, 然后输入该和弦音的名称 按 ❸ 键确认。这首合成音就已经保存起来了 同时返回到刚才打开的窗口选项, 您可以短按 c键退出该窗口并返回到 BeDJ 界面

*当合成音达到 50Kb 时(约 2 分钟),录制将自* 动停止 容量取决于手机中的可用内存 若想了 *解内存信息,请选择多媒体* > *存储器状态* 

得到您的第一首 BeDJ 和弦音 至此, 您的第一首 BeDJ 和弦音就已经创作并存 储完成了。 请按 □□ 键退出 BeDJ

*您保存的录音将显示在*手机设定 > 声效设定 > 铃声选择*列表以及*多媒体 > 音效库 > 查看全部 或自定义铃声〕*中您选择的名称下* 

## 如何更高级的使用 BeDJ

## 详细了解 *BeDJ* 画面的每个状态

启动后的 BeDJ 界面图示与状态

#### 注 为方便说明 请您打开您手机上的 *BeDJ* 功 能 然后根据该*BeDJ*界面查看以下备注和说明

#### 注

- 1.. 铃音名称: 显示从手机中下载的铃音的名称 例如 TheMountai),这也就是您需要 DJ 处理的铃音
- . 节拍值: 显示当前使用的节拍值, 需要调整 2.请参见"[更改音](#page-51-0)乐节拍"第 51 页
- 3. 广播图标: 显示当前的录制状态,关闭或停 止录制状态下,广播图标为蓝色,录制时广 播图标为红色。
- . 旋律编号: 显示最后启用的旋律编号 4.
- 5.. 旋律名称: 显示最后启用的旋律名称
- 6.. 柱状条:有 9 个柱状条,分别对应 〔☞ 至 }■9键, 其中1至4、6至9就代表了不同的乐 器及其旋律 而第 5 个柱状条则可以选择自 然声

*BeDJ 49*

5 *号键对应的柱状条可以选择自然音,它是作为* 曲目播放或录制时为增强节奏感或特定效果而添加的特殊音效, 此柱状条可以在事先选择好 特定音效后随时启用 自然声的选择方法请参见"[更改](#page-52-0)旋律"第 52 页的介绍), 启用后将自 动播放并关闭, 如果需要再次使用, 只需再次启 用即可。

7. 亮色的柱状条表示当前选择的音乐 (如 TheMountai) 使用了该条对应的乐器及其 旋律,可以对该条对应的乐器及其旋律进行 更改设置;暗色的柱状条表示当前选择的 音乐不能使用该条对应的乐器及其旋律,不 可以设置和使用 如果选择和弦铃音含有自然声,那么它将自动的对应到第5号柱状条 上,此时 5 号柱状条上也显示为亮色

### 在 BeDJ 启用状态下的功能按钮介绍

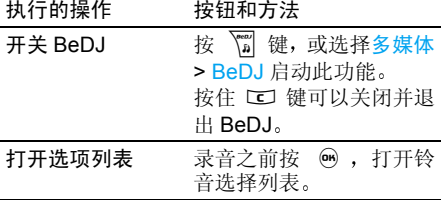

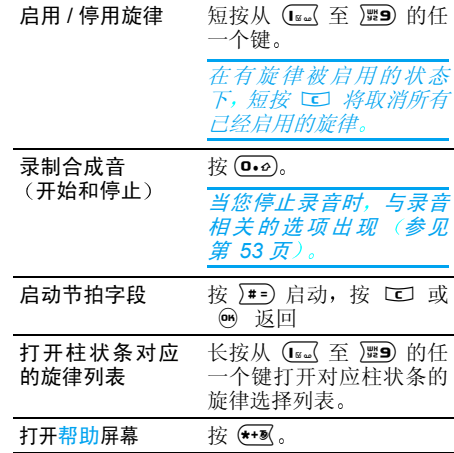

#### 详细说明

 短按对应于您要启用柱状条的键可以启用1.该柱状条上的乐器及其旋律, 启用后可以自 动播放进行试听。同时, 被启用的柱状条显 示为橙色, BeDJ 屏幕左上角的表格显示有 选定旋律的编号和名称

在 *BeDJ* 内 柱状条显示为橙色表示该柱状条上 对应的旋律已经启用 橙色的长短表示旋律音量的大小

2. 长按 (☞ 至 ) 噩9 可以打开对应柱状条上可 用的旋律选择列表, 每个柱状条最多支持 16 个可选旋律

#### 如何选择更为丰富的和弦铃音作为 *DJ* 音乐

在打开 BeDJ 后,您可以通过按 . ◎ 键,打开 铃音选择列表,有以下三种类别

Advanced: 高级功能, 请参见"[如何使用](#page-53-1)高级 [选项](#page-53-1)创建您自己的和弦音"第 53 页

BeDJ styles: DJ 曲风, 这个类别中包含有 DJ 风格的音乐, 您可以从中选取您所需要音乐, 利 用 BeDJ 重新进行您个性化的 DJ 处理, 从而得 到您所喜爱的合成音:

Mixing ringers: 混合铃音, 这个类别包含有预 先存储的一些铃音, 包括您通过 BeDJ 自编并保 存下来的合成音乐 您可以从中选择您所需要的音乐, 重新进行 DJ 处理, 达到您所期待的混 音效果

通过移动 ▲ 或 ▼ 选择一个类别,按 … 确认, 然后进入该类别的铃音列表, 再通过移动 ▲ 或 ▼ 选择一个铃音,按 ❸ 确认,您所选 择的铃音就被下载到 BeDJ 当中了, 同时, 该和 弦铃音所使用的旋律和自然声也将自动对应到1 至 9 的相应柱状条上

## 如何更高级的 *DJ* 您的铃音

在进行以下编辑设定时, 请您确认每个使用的 旋律均处于未被启用的状态 (柱状条显示为非 橙色), 即在播放旋律或录制期间, 您将不能进 行如下设定

注 如果有旋律被启用 对应柱状条显示为橙 色请短按 [c] 取消所有已经启用的旋律

#### <span id="page-51-0"></span>更改音乐节拍

您可以使用默认的音乐节拍, 如需更改请参照 以下步骤进行

- 按 一 可启动节拍字段 1.
- . 节拍 (显示为"每分钟拍数", 或 bpm 2.适用于每个旋律。按 ◀ 或 ▶ 可减小或 增加节拍值。 您不必保存节拍修改值,节拍 值的大小会自动存储下来
- 3. 按 二 或 M 将返回到节拍字段未被启动 的状态

#### <span id="page-51-1"></span>更改旋律和乐器

根据您要更改的是哪个可用柱状条的旋律,长 按1至9键 在出现的旋律列表中 您可 以首先更改所选柱状条的当前旋律, 然后更改 旋律中使用的乐器

### <span id="page-52-0"></span>更改旋律

您可以使用默认的音乐旋律, 如需更改请参照 以下步骤进行

\* 长按需要更改旋律的柱状条对应的键, 直至出 现旋律洗择列表。

 \*所选柱状条使用的当前旋律是列表中突出显示的第一个旋律。

\* 移动 ▲ 或 ▼ 可选择其他旋律 移动后稍 等片刻, 将自动播放移动到的旋律, 这将有助于 您进行试听筛选),选择后按 ❸ 确认您的选择

#### 第 *5* 号柱状条上自然声的选择和更改与更改旋 律操作相同,自然声不能选择乐器

## 更改乐器

您可以使用默认的旋律乐器, 如需更改请参照 以下步骤进行

\* 重新进入旋律列表, 按 ▶ 可进入当前使用 旋律的乐器列表

 \* 默认的使用乐器是列表中突出显示的第一个乐器

\*移动 ▲ 或 ▼ 可选择下一个或上一个乐器 然后按 (66) 可将其选中。

## <span id="page-52-1"></span>更改旋律音量

您可以使用默认的旋律音量, 如需更改请参照 以下步骤进行

- 1. 若需要更改音量的旋律没有被启用 对应的 柱状条未显示为橙色),利用长按(Lseo【至 **图9** 键启用需要更改音量的旋律。
- 若需要更改音量的旋律不是当前选中的旋2.律(对应的柱状条未显示为亮橙色), 按

• 或 ▶ 选中需要调整音量的旋律(对应 的柱状条显示为亮橙色)。

- 3. 然后按 ▲ 或 ▼ 减小或增加音量
- 4. 更改好的音量值将自动存储并应用到该旋律上,无需进行保存操作

### 如何录制完美的和弦音

在决定录制您的和弦音之前, 您需要

- 1) 录制前, 试听并调整您的 DJ 效果
- 1. 更改完成音乐节拍、旋律和乐器之后,您可 以再次短按已经设置好的可用旋律 (部分或 全部)所对应的键,启用它 (们),然后进 行试听
- 2. 试听期间您可以随时启用或停用某个旋律通过短按该旋律对应的键), 或者调整相 应[旋律](#page-52-1)的音量(参见"更改旋律音量"第 52 [页](#page-52-1)), 以达到您个性化的需要
- 3. 如果经过试听, 您对自己的 DJ 效果仍不满 意,可以重新更改节拍、旋律和乐器等设置 注 更改这些设置前请先短按 ℃ 取消所 有旋律的启用状态) ,乃至重新选取铃音音 源, 直至达到您满意的混音效果为止

2) 录制过程中, 调整您的和弦音效 录制您的和弦音时, 您可以

- 1.短按(Mag 至) 键启动或停用相应的旋律。
- 2. 移动 ◀ 或 ▶ 突出显示上一或下一旋律 选中旋律)。然后通过移动 ▲  $\blacksquare$  -  $\blacksquare$ 增加或降低当前选中旋律音量
- 3. 如果对该和弦音设置了自然声, 那么在录制 过程中您可以随时通过短按 ⊆… 键启用自 然声,以增加特殊音效

#### <span id="page-53-0"></span>管理您录制的和弦音

当您完成录制时,将自动打开一个窗口,显示以 下选项供您选择,请参见以下注释和说明

- 选项 说明 混音 允许您通过相同的旋律记录重
	- 新合成您的音乐。
- 重放播放您刚才录制的合成音
- 储存打开保存窗口, 然后输入您要保 存的合成音名称,按 ❸ 确认
- 用 MMS 发送 启动 MMS, 以便您能将您的合 成音发送到另一支持彩信的手机上。
- 用红外线发送 启动 IrDA, 以便您能将您的合 成音发送到另一 IrDA 设备
- 用 Email 发送 打开"电子邮件"菜单, 以便您 能够通过电子邮件发送合成音。

您保存的录音将显示在手机设定>声效设定>铃声选择*列表以及*多媒体>音效库>查看全部 (或 自定义铃声〕*中您选择的名称下。您可以将其选* 作来电或新事件的铃声。

<span id="page-53-1"></span>如何使用高级选项创建您自己的和弦音

通过选择高级选项, 您可以直接从可用的 BeDJ 风格音乐列表 (例如 Groove)或从铃声列表 例如 Bach)创建并合成您自己的音乐风格 此时每个柱状条可以加载一个音乐曲目的一个 旋律及其乐器 通过对多个柱状条的曲目旋律的选择,达到一种高级的合成音效

铃声列表包括您已经通过 *Email WAP IrDA* 等方式下载的所有支持的 *MIDI* 文件

#### 使用高级选项

- 1. 在选择高级选项时, BeDJ 将打开一整套新 的空旋律,所有柱状条都是暗色的
- 2. 长按 〔1646〕键, 屏幕上将显示您的手机中现 有的所有 MIDI 文件类的列表。选择其中一 个类别的一个铃音文件并按 , 确认选择。
- 3. 将出现一个新列表,显示选定的 MIDI 文件 的所有旋律 (最多为 16 个可用旋律)。移 动 ▲ 或 ▼ 以选择其中的一个旋律,然 后按 . 将其应用于(区) 键 (即柱状条 1)。此时也可以更改选定的旋律和该旋律 所使用的乐器 (参见"更改[旋律](#page-51-1)和乐器 [第](#page-51-1) 51 页
- 4. 重复 2 3 两步可以在其它柱状条上选择您 所需要的曲目旋律
- 5. 选用的曲目旋律都设置完成后, 即可进行试 听和录制您的合成音了

多样合成: 在高级合成中, 您可以将所选的任一 铃声的可用旋律中的任何一个应用于*BeDJ*中的 任何一个柱状条 这为您提供了数以千计的可*能性,可让您的合成音更加多样化* 

## 接听来电

若在启动 BeDJ 时接听来电,手机会自动变成 静音

- 1. 接听来电将退出 BeDJ, 挂断时手机将回到 待机状态
- 2. 若拒接来电, 则可以停留在 BeDJ 屏幕上

<span id="page-55-0"></span>10 • 红外线

您的手机集成了红外技术 (又称 IrDA),该技 术使您能够通过无线链接向另一符合 IrDA 标准 的设备 (例如,另一手机、电脑或 PDA、打印 机等)发送数据或接收其发送的数据

不能发送受版权保护的文件。使用电脑进行连 *接时,一定要先启动其红外选项* 

## 设备定位

向另一设备发送或从另一设备接收数据前,必 须正确定位设备: 确保他们各自的 IrDA 端口如 图那样对准,且两者相距不超过最大距离 50 厘 米。还要确保没有任何东西阻挡 IrDA 光束

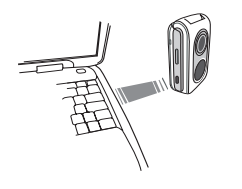

## 发送数据

若要通过 IrDA 从手机发送数据,您必须先选择 要发送的项目: 每个类别 (图片、铃声等)都 可通过一个子菜单进入发送选项。 当手机发现另一需要与其通信的符合 IrDA 标准 的设备后, 将立即进行发送。相关信息显示在屏 幕上,以便于您按步骤操作 如果手机发现多个 IrDA 设备, 屏幕上将显示一 个列表供您选择。按 ❸ 进行确认并发送所选

如果手机无法在时限内检测到另一设备、红外 **链接断开、或您取消此过程,发送将会被取消** 

接收数据

### 启动 *IrDA*

数据

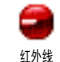

要接收数据,选择红外线 > 接收数 据。手机将等待另一 IrDA 设备发送 数据。在发送时,相关信息将显示 在屏幕上,允许您按步骤操作

如果手机无法在时限内检测到另一设备、红外 链接断开 发送的文件太大 或您取消此过程 接收将会被取消。

## 保存已接收数据

按 M 讲入以下选项:

- 储存数据 接收的数据将以默认文件名保 存, 并可通过相应的菜单重新 命名
- 显示内容 显示已接收数据的详细信息 播放音乐或显示图片

放弃数据忽略已接收数据

## 将手机作为调制解调器使用

您也可以将手机作为红外线调制解调器使用。此时您需要打开红外线 的数据通讯功能,与电脑或 PDA 的 红外接口对接,您的电脑或 PDA 就会检测到一 个外接的红外调制解调器, 然后您就可以正常 使用该调制解调器了。例如建立拨号连接 号 码需要您的网络运营商提供)、与电脑进行数据 同步 (需软件工具支持)等 数据通讯

11 • 多媒体

## 音效库

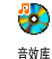

此菜单用于管理和听取手机中储存的自定义铃声、标准铃声或录音。进 入子菜单后洗择声音并按 (6) 讲入 以下选项

删除

不能删除标准铃声文件夹中的声音。

发送 ... 用电子邮件(参[见第](#page-33-0) 33页)、红 外线 (参见[第](#page-55-0) 55页) 或MMS (参 见[第](#page-38-0) 38 页) 发送所选择声音

删除所选声音。

您不能发送受版权保护的声音。

设为铃声将所选铃声设为来电铃声。

设为 短信铃声将所选声音设为短信提示音 必须 通过手机设定 <sup>&</sup>gt; 声效设定将此选项 设为使用,参见[第](#page-24-0) 24 页

更改铃声名用于修改铃声名。

## <span id="page-57-1"></span><span id="page-57-0"></span>图片簿

*JPEG 图片的大小和格式必须正确,您的手机才* 能正确储存和显示 参见[第](#page-40-1) *40* 页

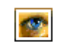

菜单用于管理和显示手机中储存的图片。

当进入其中一个可用子菜单时,手 机中储存的图片将以名称列表的形式显示。要 按. . . 进入图像屏幕,请选择列表中的图片并按 ▶  $\circ$ 进入下述选项 (可按 工 返回上一步 或按 ❸ 确认并进入下一选项 图片簿

## 更改图片

添加文字

将文字添加至所选的图片上。 按导航键可让您上下左右移动文字

*短按将移动 1 个像素,长按将一 次移动 5 个像素* 

按 ⊡ 返回文字编辑,或按 … 确认并进入下一选项。

添加相框或图标

给图片添加<mark>相框或图标</mark>

#### 橡皮擦

取消对图片作的上一次修改, 或 者**重设**,即一次性取消所有更改 按 UJ 取消,或按 ❸ 确认

#### 保存

保存图片, 包括所有更改。输入 新名称并按 (m) 确认。

#### 发送

通过红外线, 电子邮件或 MMS 发送所选图片

#### 帮助

 打开对各功能图标的注释 可以按 **(m)** 在启动和关闭选项间切换。

#### 删除图标。 删除所选图片。

您不能删除标准图片文件夹中的图片。如果空间不足以储存新图 片,您必须删除原有图片以释放 内存

发送 ...

通过电子邮件 (参见[第](#page-33-0) 33页), 红外线 (参[见第](#page-55-0) 55 页) 或 MMS 参[见第](#page-38-0) 38 页)发送图片

你*不能发送受版权保护的图片。* 

设为墙纸将图片设为墙纸 (该选项必须在 手机设定 <sup>&</sup>gt; 画面中将此选项设为 使用,参见[第](#page-25-0) 25 页

- 旋转将图片旋转 90 度或 180 度。按 **(m)** 确认您的选择。
- 更改图标名<mark>名</mark> 给图片重新命名: 按 ❸ , 输入 名字再按 (06)。

### 电视幻灯播放

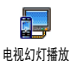

此功能可让您使用储存于手机图片簿中的JPEG图片通过TV link配件在 电视屏幕上, 自动以幻灯片播放或 手动逐一播放 (参见[第](#page-57-1) 57 页

*TV-Link* 配件有可能未包含在标准包装中 此时 您需要单独购买。请参见 飞利浦[原厂配](#page-80-0)件 [第](#page-80-0) *80* 页

- 1. 将电视连接电缆的一端连接至电视的复合视频 RCA 端子 (黄), 并将另一端连接至 您手机的音频端子, 然后将电视选择视频接 收频道
- . 电视屏幕上将自动显示一张预设图片。同 2.时, 您的手机屏幕上也会显示电视幻灯播放 菜单。
- 3. 使用您手机上的菜单来设定自动播放幻灯
	- 来手动显示图片。 片, 或通过按 + 和 ▼ 来手动显示图片

*TV Link*只支持*JPEG*图片 高达*VGA 640 <sup>x</sup> 480* 像素)。

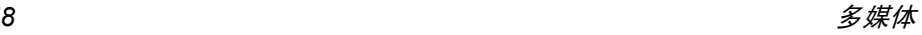

手动

 选择电视幻灯播放 然后手动 再按 ❸ 。按 ▲ 或 ▼ 浏览 完整的图片列表

按以启动全屏图像显示然 后发送到电视机 按 <sup>&</sup>lt;回到 列表

自动

1. 选择电视幻灯播放并按 (m), 然后选择每张图片的放映时间 (5、7或10秒) 并按 ,

- 2. 在出现的列表中
- 按 或 ▶ 选择 (不)全 <mark>选</mark>,选择全部图片,或
- 浏览列表并按 ◀ 或 ▶ 以选 择 / 取消选择图片 (所选的图 片将出现打勾可选框)。

以上两种情况都按 ,以开始 幻灯片播放,并按 CO 停止

3. 再次选择 (不) 全选可以一 次性取消选择所有图片

在进行浏览或自动播放幻灯片时,可以按 ❸ 进 入旋转选项 (90 度、180 度或 270 度 ) ,选择所 要的选项,并按 , , , 所做的更改将自动保存

<span id="page-59-0"></span>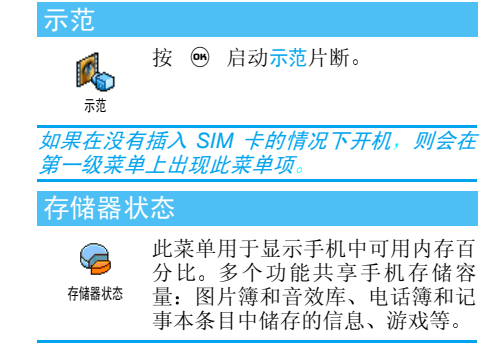

*您的手机已经提供许多声音和图片。您只能删除* 图片簿*或*音效库*中的自定义图片或声音,以释放* 内存空间存储更多新项目

按 . ❸ 检查内存状态。屏幕将显示可用内存百 分比以及手机的总内存 (KB)。再次按 . ◎ 进 入每个功能所用内存的详细列表。

如果在保存新项目时,显示"列表已满",您必 须删除一些项目才能创建或添加新项目

多媒体 *59*

12 · 娱乐

您的手机具有 JAVA 功能,可以运 行与 JAVA 兼容的应用程序,例如

在网上下载的游戏

## 拆墙游戏

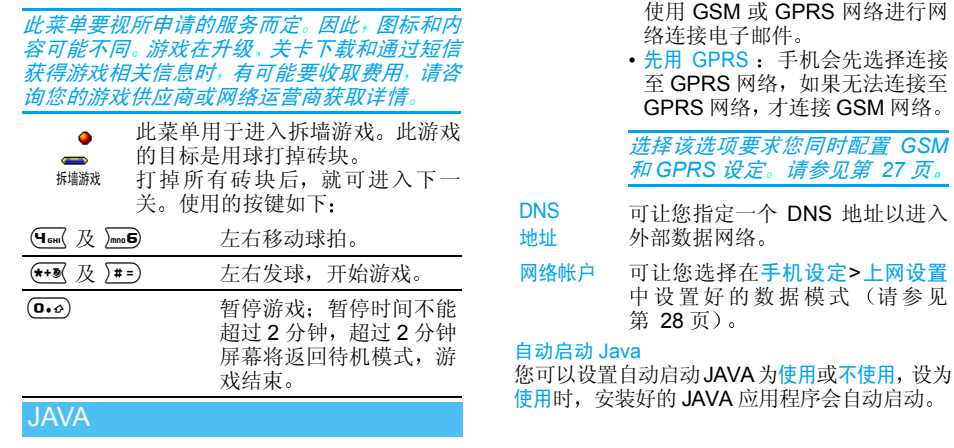

设定上网设置

选择网络

络 选择连接网络及设定通信设置。<br>● 只用GSM或只用GPRS: 手机只可

(请参见

使用

JAVA

Java

## *Java* 应用程序

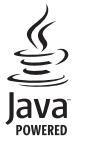

Java 是 Sun Microsystems 公司的商标

此菜单允许您启动Java应用程序。选择文件夹,然后按  $\left($ OH $\right)$ 以进入应用程序列表。<br>【 和 \ 】 键来选择 使用和 篇 键来选 苹单或洗项, 然后按屏幕指 示操作。 随时可长按 匸 以 退出。

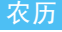

农历

 $\mathbf{C}^{\text{th}}$ 

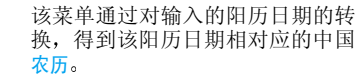

要求日期与时间信息的功能 例如 记事本记 事仅依据阳历日期

按 ◉ 进入日期编辑窗口。如果需要, 按相应 键更改日期,然后按 ❸ 转换到农历模式 待机时显示农历

您可以在待机屏幕上显示农历模式。按 ▲ 或

将该选项设为使用或不使用。

## 星座运势

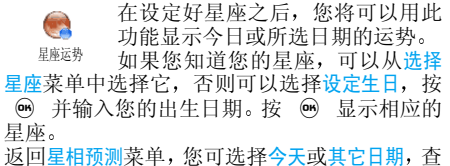

看指定日期的运势 (在后一种情况下,请先输 入相应的日期, 再按 %

## 中国节日

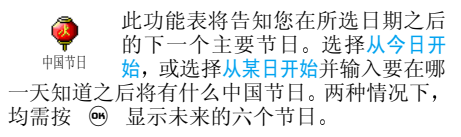

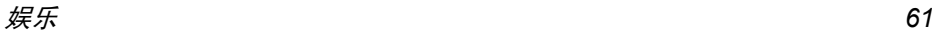

# 13 · 附加功能

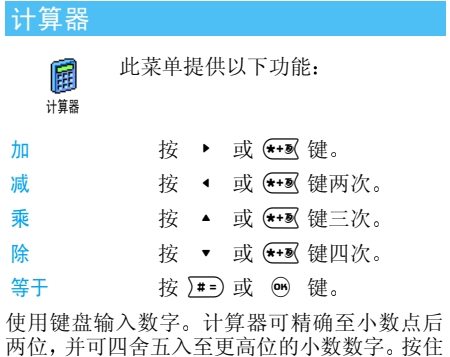

国际时钟

(D.e) 以显示小数点。

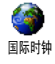

您可以设定并显示本地时间和某一时区的时间

## 显示国际时钟

您可以在待机屏幕上,以预设墙纸来显示本地时 间和另一时区的时间。按 ▲ 或 ▼ 将该选项 设为使用点

*当*日期与时间 > 时钟显示*选项设为*不显示时钟*,或者* 即时消息*功能设为使用时,该功能不可用(参见* 时钟显示 [第](#page-29-0) *29* 页

## 本地设置

- 设置本国时区移动 ▲ 或 ▼ 洗择本地所属 的时区。
- 时间设定您可以按相应的键设定时间。也 可以按 ▲ 或 ▼ 来逐分增加、 减少时间。
- 用夏令时制 您可以将夏令时制设为使用或 不使用。参见[第](#page-29-1) 29 页

## 国外设置

- 设置别国时区移动 ▲ 或 ▼ 来洗择时区。
- 用夏令时制 在外国时区下 将夏令时制选项 设为使用或不使用。参[见第](#page-29-1) 29页

## 闹钟

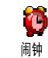

您可以设定闹钟钟)。要设定闹钟 钟(最多三个闹

- 1. 选择闹钟并按 ▲ 或 ▼ 将 使用或不使用将该选项设为
- 2. 设为<mark>使用</mark>时,输入时间并按  $\binom{6}{5}$
- 五选择频率: 单只一次、每日一次或周末除外 3.
- . 然后选择一种闹钟铃声。按 … 确认。 4.重复上述步骤设定其它闹钟

*即使关机且铃音设为*静音*时,闹钟仍会响起。闹* 钟响时, 按任意键终止

懒人闹钟模式

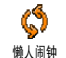

您可以将懒人闹钟模式设为使用或不使用

闹钟模式适用于您所设定的所有闹钟

当懒人闹钟模式设为使用时,若闹钟响起,按任 意键( ) 键除外) 或等到闹响时间用完时以 暂时中止闹响 大约 7 分钟之后会再次响起 要防止闹钟重复响起, 在闹响时按 ன 两次。

*锄人闹钟模式在九次重复闹响之后自动停用***。** 

## 记事本

记事本与其它功能共享手机内存容量 电话簿 图片簿、声音等)。要检查手机的可用内存,请 *选择*多媒体 > 存储器状态

## 创建新记事

- 飈 记事菜单用于创建记事并储存在记事本中。当记事本提示音设为开启 记事本时 (参见[第](#page-24-1)24页), 在记事预定时 间将发出蜂鸣声提示
- 1. 选择<新>,再选择要创建的记事类型(假期 会议、备忘录
- 2. 输入记事的开始和结束日期与时间 然后输 入有关记事的内容(例如,"会见 Smith $"$ ).
- 3. 设定提示音的提示时间: 将在指定时间通过 提示音提醒您相关的记事

*此菜单仅适用于*会议*和*备忘录*记事。 提示会因更* 改时区时而受到影响 (参见"[日期与时间](#page-29-2) [第](#page-29-2) *29* 页

4. 设定该记事的"定期重复"选项, 然后按  $\widehat{\mathsf{on}}$ 确认。

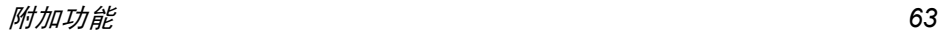

### 删除旧记录

该菜单可让您删除旧记事。 输入要删除的所有 以前记事之开始日期(过去或将来),并按 . ❸ 两次删除此日期之前的所有记事

要删除记事本中设定的所有记事,请输入几年 *后的一个开始日期 (例如, 2010 年12 月3 日* 这样,可以确保一次性删除此日期之前的所有 记事

### 记事管理

从列表中选择记事,然后按 ⑩ 以进入下列选项 删除删除所选择的事件

更改修改所洗择的事件。

> 更改重复记事也将修改此记事的所有记录

用红外线发送 传送所选的记事至另一个 IrDA 兼容装置

## 查看记事

以日历、周历和月历相应的格式显示记事本中储 存的所有记事。 选择所要视图并按 . ❸ , 然后移 动 ◀ 或 ▶ 显示上一天或下一天、周或月

更改时区将影响所有记事提示 记事提示音依据 屏幕上显示的时间而更新。

## 录音机

菜单用于录制最长为 1 分钟,多达 D, i 20 种不同的声音,具体取决于存储 录音机器状态

选择 < 新 > 以录制新声音。然后按照屏幕指示操 作, 录音后按 H 。从列表选择该录音以播放 或按 M 删除或更改录音名。

您不能通过 *MMS* 发送已储存的录音

14 • 通讯信息

## 通话设定

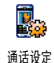

此菜单用于设定所有通话选项 (来 电转移、来电等待等)并连接至以 下的菜单。

#### 使用翻盖

该选项使您翻开手机盖即可接听电话。合上手 机则会挂断正在进行中的通话

## <span id="page-65-0"></span>来电转移

可让您将所接到的来电转移至您的语音信箱或其它号码(无论该号码是否位于电话簿),并适 用于:数据通讯、语音通讯和传真通讯

*在将来电转移到语音信箱之前,您必须输入您 的语音信箱号码(参见下文)。此功能依申请的* 服务而定

无条件转移无条件转移选项将转移所有来电

> 警告! 选择此选项后, 您将接不 到任何来电 直至您取消此功能为止

## 有条件转移

 该选项用于选择您想转移来电的 条件。有三个选项:无人接听时 联络不到时或占线时。每个选项都 可以单独设定

查服务状态可让您查询所有来电转移的状态

## 语音箱号码

该菜单用于输入语音信箱号码 (如果您的 SIM 卡上没有语音信箱号码

在某些情况下,您可能必须输入两组号码 一个 用来听取语音邮件,另一个用来转移来电。 请咨 *询您的网络运营商获取详情*!

## 自动重拨

可让您将自动重拨设为<mark>使用或不使用。</mark>如果设为 使用并且您呼叫的对方占线时, 手机将自动重拨 此号码, 直到接通或者达到最大重拨次数 (10 为止。手机会在每一次开始重拨时发出一次哔 声, 并在成功接通时发出一次特殊的蜂鸣声

重拨间隔时间会随每次重拨逐渐增加

### 任意键接听

可让您按任意键接听电话局 除外, 此键用 于拒接来电

## <span id="page-66-0"></span>来电等待

用 GSM 呼叫 用于启动 或停用来电等待,适用 于: 所有通讯、语音通讯、传真 通讯和数据通讯。启动该选项 后,如果在通话时又有人呼 叫,将发出蜂鸣声。<del>查服</del>务状态 选项可以查看GSM呼叫时来电等待的启动情况

> 该功能视所申请的服务而定。 请咨询您的网络运营商。

用GPRS呼叫叫 用于在进行 GPRS 连接时启动 或关闭语音来电等待

## 发送本机号

用于向对方显示或隐藏您的身份。查服务状态选项 会显示您这个选项是否已启动

#### *IP* 特服号

用于设定特服号以便拨打 IP 电话 (能储存达 10 个数字

本功能视您所申请的服务而定。请与您的运营 商联系获取配量参数。

## 通讯记录表

此菜单可提供一份已接收及拨出的B 通讯记录表, 还包括尝试自动重拨 通讯记录表及语音信息的详细资料。拨出电 话 未接来电和已接来电会依时间先后顺序而显示, 最后一次通话被列在表的最上端

通讯记录表 选择 某个项目然后按所选通话的日期、时间、号码  $\binom{6}{5}$  查询 通话状态及属于拨出还是接收的通话。 (6) 进入菜单图标, 可让您 按 拨号或免提通话或 IP 通话给此 人、发送短信、发送 MMS、删除 所选电话或<mark>储存</mark>相关号码(如果 未事先储存在电话簿中

复零使通 讯记录立即复零

*如果电话号码也在*电话簿*中,则将显示相应的姓* 移动 ▲ 或 ▼ 选择要重拨的号码, 然后 名。移动 按区拨号。按图 挂断电话。

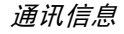

## 通讯计时器

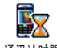

此菜单可供您控制通话的费用及时间

通讯计时器

## *GSM* 计时器

此菜单可让您访问下列选项。

*GSM 通讯计时器不把 WAP 连接包括在内。下* 面提到的大多数选项都需要申请服务。

- 累计时间 显示或复零拨出通讯或拨入通讯的 累计通话时间
- 上次时间此菜单用于显示上次通话的详情
- 挂断后显示 可让您选择使用或不使用每次挂 断后显示的通话时间和/或费用的信息

累计费用

- 可显示累计费用 并将计数器设 为零。此功能由 PIN 码或 PIN2 码 保护
- 显示在设定费率后, 显示您的 花费
- 多复零可让您重设当前的累计费用 为 0
- ï 查看余款可让您查看可用余款与您预先设定的限额相比较
- ï 取消费用限额可让您取消费用限额
- ï 费用限额可让您输入在显示余额菜单中选用的费用限额
- ï 更改费率可让您设定或更改每一单位的费率。首先输入使用的 货币(最多 3 个字符),然后输 入每一单位的费用。

# 15 • 增值服务

增值服务功能表的多数项目取决于运营商, 并 需依您所申请的服务而定。因此,您不一定能够 使用所显示的功能 有关可使用的服务及费用的详情,请咨询您的网络运营商

所提供的服务可能涉及拨打一个电话或发送一条短信,因此您可能需要付费

## **WAP**

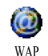

此功能可让您获得新闻体育和天气等网络提供的服务和信息

如果您的手机已经预先配置,您无需进行本节 *所描述的设定参数的更改。* 

要启动WAP连接,请选择<mark>增值服务> WAP > 主 页</mark>

- 移动 ▲ 戓 ▼ 浏览当前网页
- **按** (OK) 选择突出显示的项目
- **按** c 返回上一页
- 按住 [1] 结束 WAP 连接

您也可以按 [ 键选择 选项 > 退出*并按*

*手机将根据您在*手机设定 > 网络*菜单中的定义 连接网络。(参见[第](#page-28-0) 28 页* 

## 主页 *Homepage*

启动 WAP 连接后所出现的首个 WAP 网站。 主页 已经预先配置,并直接连接至运营商的 WAP 主 页。要更换当前主页,请参见"[选项](#page-70-0)"第 70 页

## 收藏夹

该菜单可让您直接储存您最喜爱的 WAP 网址 并快速访问列表中的这些网址选择添加书签,开始输入新标题,将自动显示编 辑屏幕。按 ◉ ,并使用同样的方法输入 WAP 地址

浏览 *WAP* 网页时按( 然后选择收藏夹 *<sup>&</sup>gt;* 添 加书签*: 标题和网址将自动被正在浏览的网页信* 息所填充

管理书签可让您<del>删除</del>或编辑已存书签。

## 输入地址

该菜单可让您输入 WAP 网址, 选择该网址后就 可以直接连接 这是一种无须将 WAP 网址保存 为书签就可以快速进入的方法)。

输入到该菜单并至少连接一次的所有网址将显示在网址列表中。选择一个项目并按, … 重新 连接相关网页,无须再次输入完整网址.

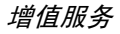

设置

编辑主页

更改主页标题和网址

接设定:(按

**已选的配置文件。** 

择 / 取消

开始输入新标题,将自动显 示编辑屏幕。

 该菜单可让您选择一个可用的配置文件,并为它们定制连

以下所有连接设定将适用于

 $\leftarrow$ 

以诛

选择配置文件

连接

 选择连接可让您选择已在网络 > 上网设置定制的数据 模式 (参见[第](#page-28-0) 28 页 选择网络可让您在启动连接 时选择已选配置文件使用的网络类型(参见[第](#page-28-0)28页) 代理服务器地址以及代理服务 器端口可让您在使用已选配 置文件启动 WAP 连接时 指定一个网关地址和端口号码

按住0以输入 *"."*

重命名配置文件 重命名当前已选的配置文件输入新名称, 将自动显示

浏览器选项

缓存

安全

项 可 让 您 启 动 或 关 闭 下 载 WAP 网页上的图像

> 选择不使用将加快网页浏览**时的总体下载速度。**

 可让您清空手机缓存中已浏览 WAP 网页的资料

全 显示已装安全<mark>认证</mark>列表 (然后 显示详情或删除 ) , 数据信息 或当前认证

#### *Push* 收件箱

该菜单可让您自动阅读和管理通过网络和 / 或 运营商发送给您的消息。 如果消息中包括 WAP 地址 (或网址) ,按 @ 直接连接至相应的 WAP 网站

编辑屏墓)。

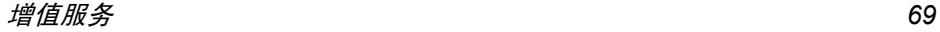

## <span id="page-70-0"></span>选项

浏览WAP网页时,按 2 键可以进入如下选项

- 主页进入 WAP 网站的主页
- 返回返回先前浏览页
- 前进进入下一浏览页
- 刷新重新载入当前浏览页
- 另存为主页 将当前浏览的 WAP 网页保存为 默认主页
- 另存为将网页上显示的图像保存下来, 并将其储存到图片簿中。
- 退出结束 WAP 连接

## GSM 字串

您的手机可支持标准 GSM 字串,它们可用来启 动由服务中心所提供的附加服务

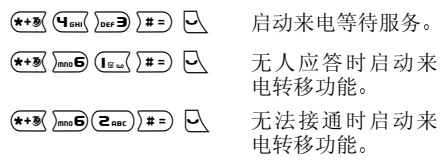

## DTMF 音

您可以在通话期间按0至9 \*和# 键中的任意键发送 DTMF 音 您也可以在拨号 (或将号码储存在电话簿中 前,把一个 DTMF 音串附加至此电话号码。电 话号码与 DTMF 音串之间须设置一个 "等待 字符要取得一个暂停或等待字符, 按住 上。屏幕显 示w等待和p暂停。要听取电话号码为12345678

的答录机 (密码为 8421)上所有的信息 (譬如 3 号编码),您可以拨打:12345678w8421p3

## <span id="page-70-1"></span>拨打第二通电话

### 取决于您所申请的服务

您可以在进行通话或在一个通话保持中时拨打第二通电话。在通话时, 拨打号码或从电话簿中 选择姓名,并按 $\left.\right\vert \sum$  。第一通电话将被保持,号 码显示在屏幕底部。然后开始拨打第二通电话 然后您可以

按 网 选择切换通话, 在两通电话之间切 换 当前通话会被设为保持状态 而原先被保持的通话则被启动按 /에 △20 结束当前通话 (保持中通话仍在 保持状态中)。

## 接听第二通来电

#### 取决于您所申请的服务

您可以在通话时接听另一通来电 当您接到第<sup>二</sup> 通来电时,您的手机会发出一次警示哔声,同时 在屏幕上显示来电等待。然后您可以

- 按 区 接听第二通来电 (第一通来电被<br>保持)。然后按 (6) 并选择: 保持)。然后按 ❸ 并选择
	- 1 切换通话在两通电话之间切换 当前通话会被设为保持状态,而原先被保持的通话则 被启动).
	- 会议将新通话者加入一个会 议通话中
- 按 局 拒接第二通来电
- 按 网 选择结束通话以结束当前通话并接听来电

*要接听第二通来电,您必须取消*来电转移*功能 参见[第](#page-65-0) 65 页)并启动*来电等待*功能 (参见* [第](#page-66-0) *66* 页

## 接听第三通来电

#### 取决于您所申请的服务

在通话中, 如果有一个通话被保持, 您仍可以接 听第三通来电话,您必须先 结束其中一个通话或将来电者引入会议通话中参见下文)。此服务只限于两个当前通话(一 个为当前通话,另一个在保持中

会议通话

#### 取决于您所申请的服务

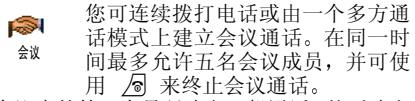

与会议中的第一个号码建立一般通话, 然后建立 第二[通电话](#page-70-1) (参见以上的"拨打第二通电话 按 网 并选择会议 重复以上步骤直到接通五 名成员

如果在会议通话期间有来电, 同时会议成员不 到五人,您可以接听来电并将此成员加入会议通 话(若已有五名成员在线上, 您可以接听此新 来电,但是不能将它加入会议中

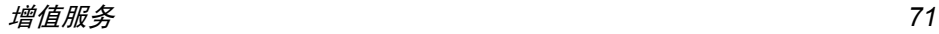
会议成员选项可让您通过选择撤销成员以切断成员与会议通话的连接,或选择私人通话以便与该 成员进行单独通话 (其它成员将被保持

#### 直接转移通话

取决于您所申请的服务

您可以选择来电转接以将一个当前通话和一个 保持中通话互相连接。在完成转接后, 您的连接 即会被中断

*此功能与来电转移不同,来电转移是在您接听* 电话之前发生的 参见[第](#page-65-0) *65* 页

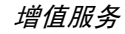

图标 和符号

在待机模式下, 外部屏幕或主屏幕上可以同时 显示多个符号

如果没有显示网络符号,说明网络当前不可用 您可能处在接收效果不良的地方;请移到另一 个位置

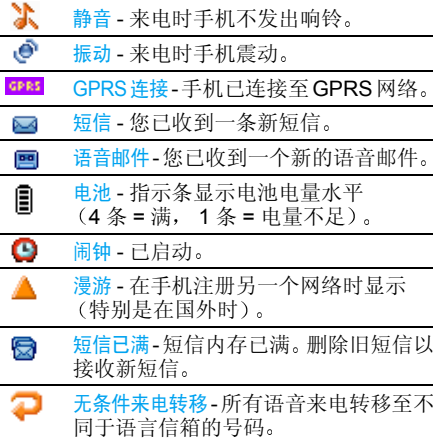

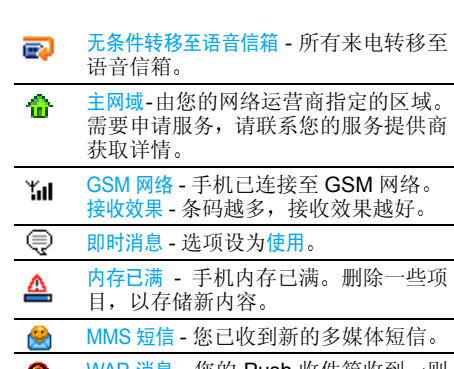

WAP 消息 - 您的 Push 收件箱收到一 则消息

注意事项

#### 无线电波

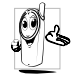

您的手机是一部低功率无线电发射器和接收器。在操作时,手机会发出并接收无线 电波 无线电波会将您的语音或数据信号传送到与电话网络相连的基站。该网络控 制手机发射功率

- 您的手机以 GSM 频率 (900/1800/1900MHz 传输 / 接收无线电波
- GSM 网络控制传输功率 (0.01 至 2 瓦<br>• 您的手机符合所有相关安全标准。
- 
- ï 您手机上的 CE 标志显示符合欧洲电磁兼容性 参考 89/336/EEC)和低电压规定 (参考 73/  $23$ /EEC).
- 您手机上的 CCC 标志显示符合中国强制性产品 认证 (CCC) 的规定

您应该对自己的手机**负**责。为避免对您本人、他人或 对手机本身造成伤害,请仔细阅读并遵守下列全部安 全指示 并告知向您借用手机的任何人士

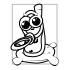

请将您的手机存放在一个安全且儿童无法触及的地方。

不要写下您的 PIN 码。请记住此密码 如果您在较长时间内不使用手机,应关机和 拆下电池

此外,预防未经授权使用手机的行为 请在购买本手机后使用保安功能菜单更改您的 PIN 码, 并启动通话限制选项

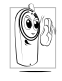

手机的设计会遵守所有适用的法律和规章<br>然而手机可能会干扰其它电子设备。因此 在家里或外出使用手机时,您必须遵循当地 的建议和规章 您尤其需要严格遵守汽车和 飞机使用手机的规章

 公众对于使用手机可能造成健康危害的关注已有很长时间。目前在无线电波技术(包括 GSM 技术)方 面的研究已通过审核,安全标准已经制定,以确保公 众不会受到无线电波的辐射危害。 您的手机**符合所有** 适用的安全标准, 并且符合无线电设备和电讯终端设 备规定 1999/5/EC

#### 在下列情况下要保持关机

防护不足或高敏感度的电子仪器可能会受到无线电波的干扰。此干扰情况有可能导致意外的发生

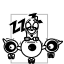

在登机和 / 或将手机装入您的行李中时。在 飞机上使用手机会危及飞机的操作,干扰手 机网络,甚至可能触犯法律

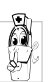

在医院、诊所、其它保健中心及任何您附近 可能会有医疗设施的场所

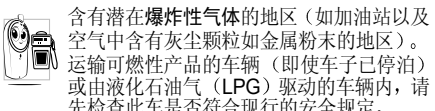

先检查此车是否符合现行的安全规定 在您被要求关闭无线电发射设备的地区 例如采石场 或其它正在进行爆破作业的地区

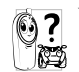

 请咨询您的汽车制造商以确定您车内使用的电子仪器不会受到无线电波的影响。

#### 起搏器用户

如果您是起搏器用户:

- 开机时让手机与起搏器至少保持 15 厘米以上的 距离,以免有潜在的干扰
- 请不要将手机放在胸袋中
- 用离起搏器较远的那一侧耳朵来接听电话,以尽<br> 量减少潜在干扰。<br>• 如果您预感到已产生干扰,请关闭手机。
- 

### 助听器用户

如果您是**助听器**用户,请向医生和助听器厂商咨询 了解您使用的设备是否对手机干扰敏感

#### 性能提升

为了提升手机性能减少无线电辐射, 降低电池耗电 量并确保安全操作,请遵从以下指示

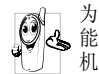

 $\bullet$ 

为使手机发挥最佳和最令人满意的操作性能,我们建议您以正常的操作姿势使用本手 机 (在未使用免提模式或免持式配件时)

- 请不要将手机放在极高或极低的温度环境中。
- 小心使用手机。任何误用将会导致客户服务条例 声明无效
- 请不要将手机浸在任何液体中: 如果您的手机弄
- 了, 请关机并取出电池, 并在过了 24 小时 湿了,请关机并取出电池,并在过了 24 小时、<br> 手机干了之后再开始使用。<br>• 要清洁手机,请用软布擦拭。<br>• 拨打及接收电话所耗用的电池能量是相同的。然
- 
- 而 在待机模式下的手机若持续存放在同一地点则消耗能量较低。在待机而被移动的情况下,手 机会耗用传输更新信息到网络所需的能量。 降低 背景光时间的设定, 以及避免在各菜单间做不必 要的移动也有助于节省电池能量以提供更长的通话和待机时间

### 电池上显示的信息

您的手机由可充电电池提供能源<br>• 仅可使用指定充电器。

- 
- 不要烧毁电池。 .
- 
- 不要使电池变形或拆开电池。<br>• 请不要让金属物体(例如口袋中的钥匙)造成电
- 池接触器的短路现象。<br>• 避免将手机暴露在过热(>60℃ 或 140°F),过  $\bullet$ 湿或腐蚀性极强的环境中

注意事项 *75*

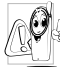

您应坚持选用飞利浦原厂配件,因为使用任 何其它配件将可能损坏您的手机,并可能导<br>致您所有的飞利浦手机保修变成无效。 请确保损坏部分立即由专业技术人员进行更换,并使用飞利浦原厂配件

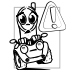

这将降低您的注意力,是非常危险的。请遵 循以下指示

在开车时应全神贯注 在使用手机前请先将

 车子开到路边停好。<br>请遵守开车及使用 GSM 手机所在地的法令 如果您想要在车内使用手机,请安装专为此用途设计<br>的免提车用组合,不过您仍须确保自己能全神贯注地 开车

请确保您的手机和车用组合不会阻碍车内的任何安

 全气囊或其它安全仪器的操作 某些国家的公共道路禁止使用闹铃系统来操作车灯 或用车笛来提示来电。 请遵循当地法令

#### EN 60950 标准

在炎热的天气或经太阳长时间暴晒(例如: 在窗子或 挡风玻璃背面) 的情况下,手机外壳的温度可能会升 高,特别是有金属涂层的外壳。 在此情况下,拿起手 机时要特别小心, 同时也应避免在环境温度超过 40°C 的情况下使用手机

## 环保责任

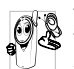

请切记要遵循有关包装材料、耗尽电池及旧 手机处理方面的当地法令,并尽量配合他们<br>的回收行动。

 飞利浦的电池及包装材料已标注标准符号<sup>开</sup>车时请不要使用手机 <sup>以</sup>促进废弃物的回收及正确处理

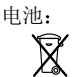

 被划上叉号的垃圾桶表示此电池不 可与一般家庭垃圾一起手弃。

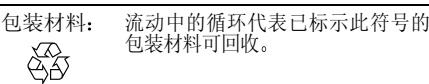

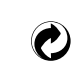

绿点符号表明已找到有关国际包装恢复和回收系统(*例如*:法国的<br>EcoEmballage)的非常经济的做法。

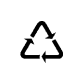

塑胶盘及塑胶袋上的连续箭头符号表示该材质可被回收,同时标示出塑<br>料材质。

## 故障排除

手机无法开机

取出电池并重新安装 (参 见[第](#page-5-0) 5 页)。确保将充电 器上的接头正确插入手机底座的插孔中(参见"[为](#page-6-0) [电池](#page-6-0)充电"第 6 页)。然 后为电池充电 直到电池 指示图标停止闪烁为止最后, 拔出充电器并尝试 开机

开机时,屏幕上 显示已锁信息有人试图使用您的手机但是不知道您的 PIN 码和 解锁码 (PUK)。请与服 务提供商联系

屏幕上显示IMSI 出错

此问题与您所申请的服 务有关 请与您的运营商联系

不显示 \*1 符号

按键后,屏幕无 反应(或反应慢

手机不能返回待机屏幕

网络连接断开。可能正位 于一个信号死角 (在隧道 中会在 高 层 建 筑 物 之 间) ,或是超出网络覆盖 范围。请换一个地方再 试,或重新连接网络 (特 别是在国外时)。如果您 的手机附外用天线,请确 保天线的位置正确, 或与 网络运营商联系请求协助或查询网络信息

屏幕在极低的温度下反应会变慢。这是正常现象,并 不影响手机的操作。请到 一个较温暖的地方再试有关其它注意事项, 请向 您的手机供应商咨询

按住 匸J ,或关机,检查 SIM 卡与电池是否正确安装,然后开机再试

故障排除 *77*

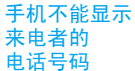

此功能要视网络和所申请的服务而定。如果网络不 发送来电者的号码,手机 将显示<mark>来电 1 或匿名通话</mark> 有关详细信息, 请与您的 运营商联系

有些网络不允许与其它网络交换短信。请确保您已 输入短信中心号码, 或联 系您的运营商以获取有关

手机必须至少有一半电量才能播放电视幻灯片,请 给手机充电或者在播放幻灯时接上充电器

如果图片太大 图片名太 长或文件格式不正确,您 的手机可能不接收。有关 此主题的完整信息,请参

详细信息

见[第](#page-38-0) 38 页

无法发送文字短信

#### 无法播放电视幻灯片

#### 无法接收和 / 或 储存 JPEG 图片

在为手机充电时, 电池图标不 显示指示条而且边缘闪烁

#### 屏幕上显示SIM 出错

#### 您不确定手机是否正常接收来电

试图使用菜单中的功能时,手机 显示禁止使用

环境温度只有在不低于0°C (32°F) 或超过 50°C 113°F) 时才能为电池充 电。有关其它注意事项,请 向您的手机供应商咨询

请检查 SIM 卡的插入位置 是否正确 (参见[第](#page-5-1) 5页 如果问题仍然存在,您的 SIM 卡可能已损坏。请与 您的运营商联系

要接听来电,请确保"有 条件来电转移" 或 "无条 件来电转移"中的任何功 能都没有启动(参见 [第](#page-65-0) 65 页

有些功能要视网络而定因此, 这些功能只能在系 统或您所申请的服务可支持时方可使用。有关详 细信息,请与您的运营商 联系

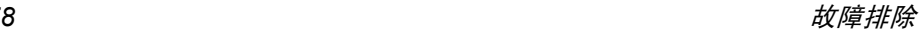

#### 屏幕显示 请插入SIM卡请检查 SIM 卡的插入位置 是否正确 (参见[第](#page-5-1) 5页 如果问题仍然存在, 您的 SIM 卡可能已损坏。请与

手机的省电能力似 乎比本用户手册所指定的来得低

手机的省电能力与您所做的设定息息相关, (例如 铃声音量、背景光时间 以及您所使用的功能。请 尽量关闭您所不要使用 的功能以提高手机的省电能力

您的运营商联系。

#### 手机在车内无法正常操作

车内包含一些会吸收电磁波的金属零件,可能影 响手机的性能表现。您可 以购买一个车用组合, 它 附有一个外用天线,可在 免提听筒的情况下进行通话

您应该先向您当地的有关 部门了解开车时是否可以使用手机。

#### 手机无法充电

 确保将充电器上的接头正 确插入手机底座的插孔中参见"[为电池](#page-6-0)充电 [第](#page-6-0) 6页)。如果手机的电 池完全没电,则需要等待 几分钟(通常不超过5分 钟),充电图标才会在手 机屏幕上显示

## 飞利浦原厂配 件

说到性能表现…… 飞利浦原厂配件的设计可让 您的飞利浦手机发挥最大性能 下列部分配件可能不在中国大陆地区销售

#### 充电器

在交流电源插座下给电池充电小巧设计便于放入公文包或手提包中。

#### 点烟式充电器

给电池充电并可插入任何汽车电源插座

#### 免提 车用组合

专为使用飞利浦手机而设计的免提车用组合便于使用,同时可以提供高质量的音频效果。使 用时, 只需轻松地将配件插入汽车备用插座中 即可

在某些国家中,禁止开车时打电话。 为了安全和 安装方便,我们建议由专业技术人员来安装免 提车用组合。

#### 精美考究的耳机

内嵌接听按钮为您提供接听电话的简便途径只需按下此按钮即可接听来电。在待机模式下 按此按钮启动声控拨号

#### TV Link

此数据电缆可让您在电视机上显示手机图片幻 灯片只需将电缆的数据端与手机的耳机接口相连,然后将电缆的视频端与电视机或录像机 的视频输入接口相连便可参见"电视[幻灯](#page-58-0)播放"第 58页, 查询有关如何 选择图片和以幻灯片形式显示图片的详细信息

为发挥您手机的最高性能修变为无效,请购买专为配合您的手机使用而 并且不会使您的保设计的飞利浦原厂配件。请到飞利浦指定的服 务商处购取飞利浦原厂配件

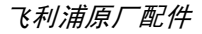

# 商标声明

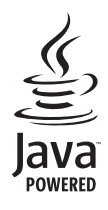

Java 是 Sun Microsystems, Inc. 的 商标

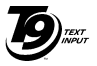

Tegic Euro. Pat. App. 0842463

T9®是 Tegic 通信公司的商标

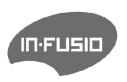

In-Fusio 与游戏引擎 "Exen" 是 In-Fusio 法国公司的商标

## 客户服务条例声明

1. 当手机出现故障,客户凭购机的有效发票及三包 凭证享受三包权利

符合其中保修规定的可选择最近的飞利浦授权维修 中心享受保修服务 客户可通过服务热线咨询维修网点

- 2. 凡本公司出售的手机主机享有自购买日起壹年的保修。充电器保修壹年,电池保修半年,耳机 保修叁个月
- 3. 属于下列情况之一,则不属于三包范围。属非保 修手机,维修中心将作保外收费维修处理
	- 手机无购机发票和三包凭证,亦不能提供有 效证据证明手机在三包有效期内,并超过出 厂日期 15 个月
	- 购机发票或三包凭证上的内容与商品实物 标识不符或被涂改。包括手机调出的 IMEI 号和机身背贴上的不符:
	- 手机背后的封条或标签被撕毁 / 涂改 / 损坏 / 不可辨识 手机的保修标记被拆封或丢失
	- 手机浸液 (如:入水 / 手汗 / 使用环境潮 湿)、摔过、非法拆装等原因造成的损坏
- 未按产品使用说明书要求使用、维护、保养 或意外或运输所造成的损坏因不可抗力如地震、水灾、战争等原因造成 的损坏。
- 4. 其他限制: 本保证和三包凭证构成完整的协议 书。除上述明确表明的保证内容以及法律和不可 排除的内容以外,飞利浦不提供其它任何保修 并且特此声明不保证任何适销性, 也不对某一特 定用途做默认保修

飞利浦对任何有关该产品的购买及使用而引起的无论何种类型 原因的损失 或及何种形式与 特点的索赔的全部赔偿额,只限于原始产品当时 的购买金额。

然而, 飞利浦将不负责任何因本产品的购买或使 用而引发的惩罚性的、特别的、意外的、间接的 或相应而生的损害(包括但不限于使用损失、时 间损失、各种不便、商业损失、利润损失、商业 机会损失、货物及服务的替换费用、投资损失 商誉信誉损害或数据丢失及第三方索赔)。在法 律许可的最大限度内, 不论飞利浦是否已被告知 这种损失的可能性,尽管任何有限补偿的基本目 的也无法实现, 但这些限制依然有效。

本条例和三包凭证将构成客户与飞利浦之间就该移动电话机商品所达成的完整的唯一的协议。 它将取代之前各方的所有协议,包括口头或书面 及来往与各方之间与此有限责任协议有关事项的通讯。任何速递商、零售商、代理人、销售 商、雇员, 其中包括飞利浦的雇员均不得对此有 限责任协议做任何更改。您也不应将任何此类的 修改作为依据

5. 本公司设有售后服务热线回答客户产品使用问题,国内维修网点咨询并接听客户投诉 热线服务时间星期一至五 8:30 - 17:30 假期及其他时间有语音信箱自动留言。 热线服务电话: 4008800008 \* 飞利浦对以上内容保留最终解释权